# MANUAL DO CANDIDATO

### **PROGRAMA DE APOIO A PROJETOS – MÚSICA E ÓPERA**

Novembro de 2023

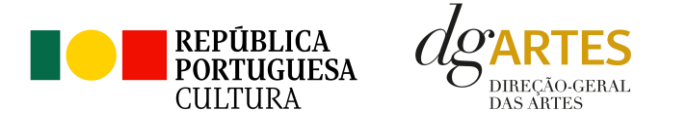

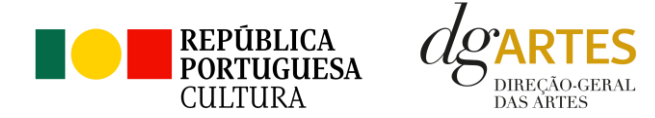

## ÍNDICE

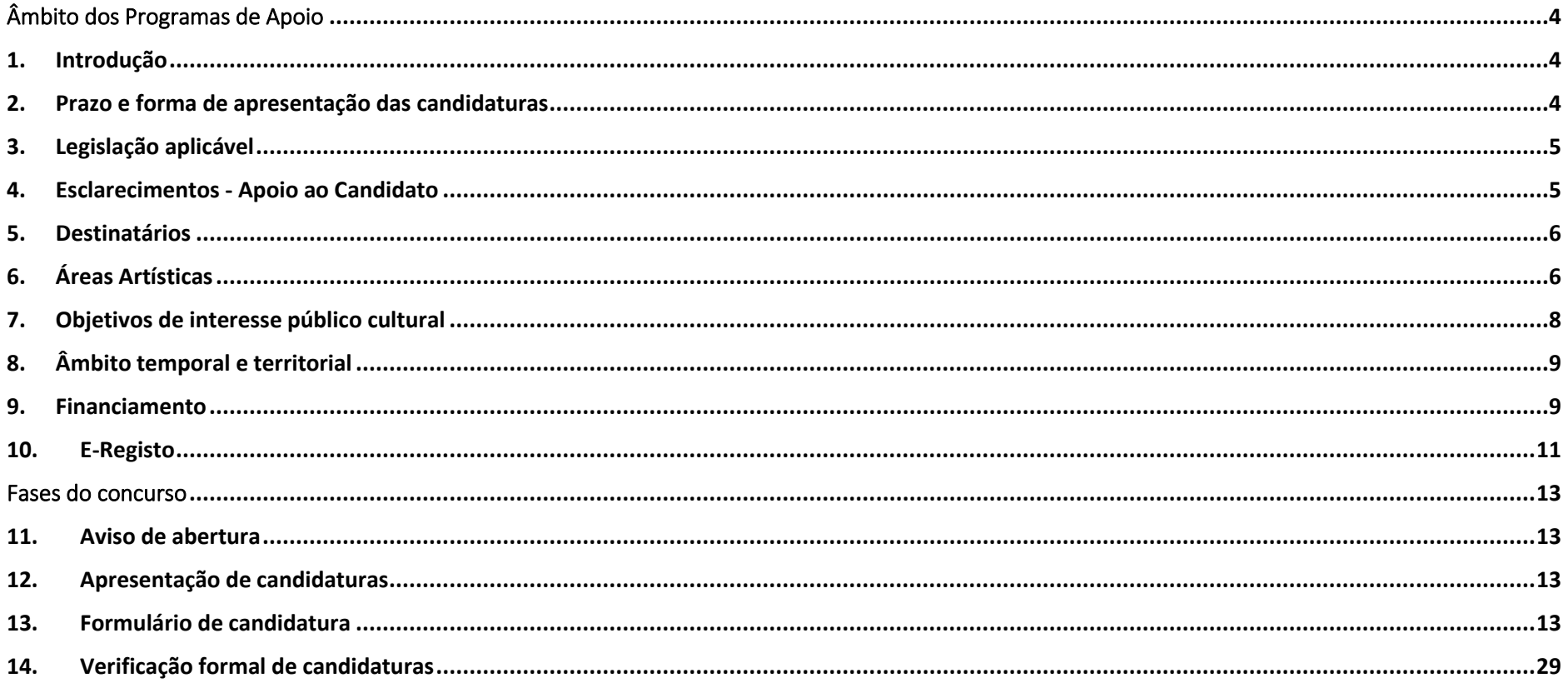

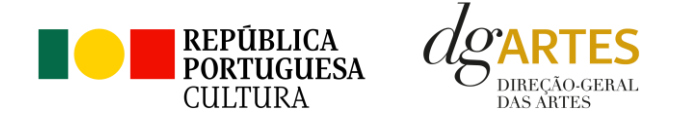

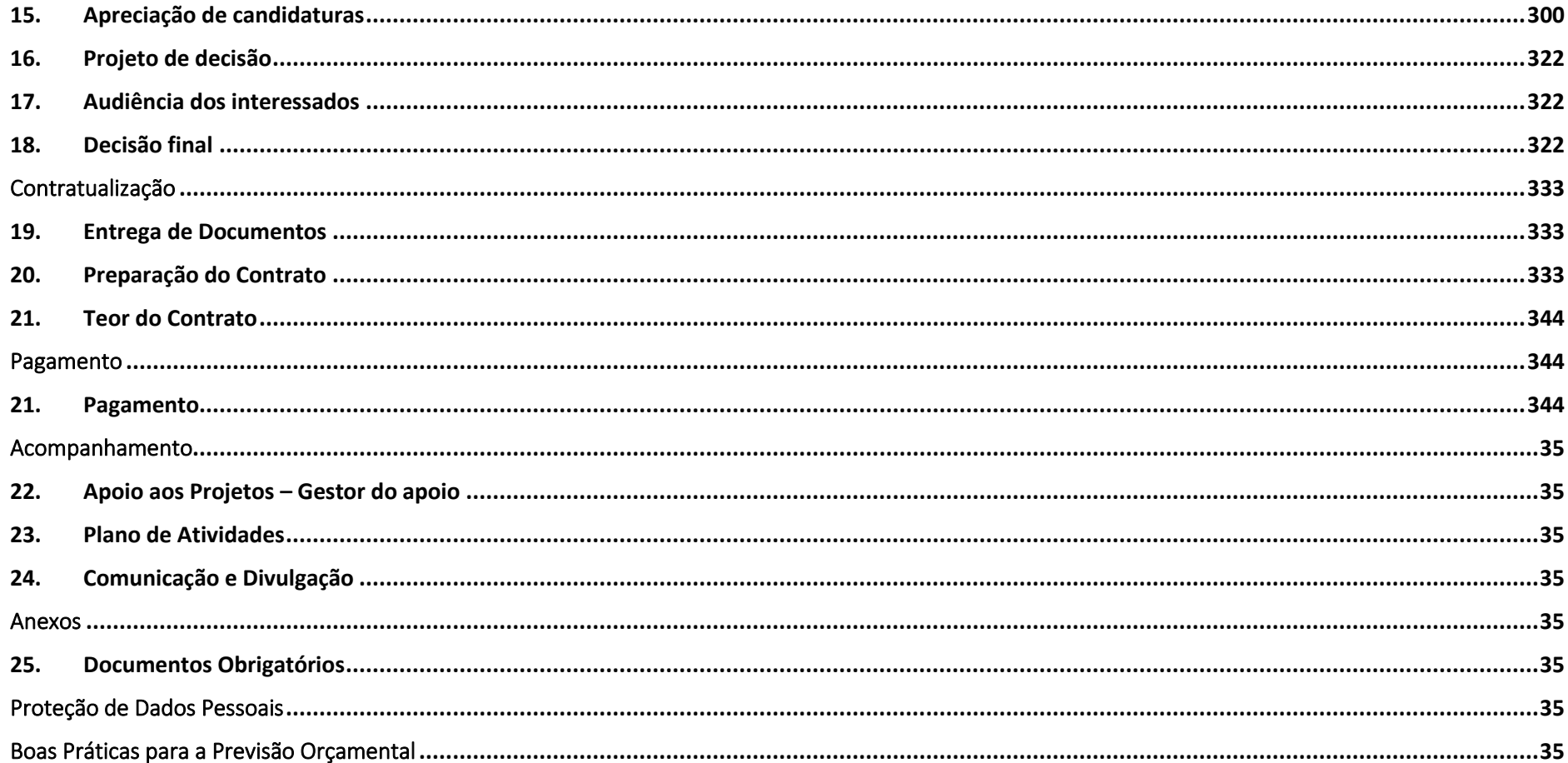

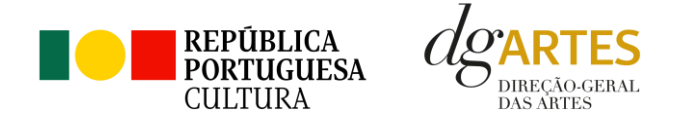

# <span id="page-3-0"></span>Âmbito dos Programas de Apoio

#### <span id="page-3-1"></span>**1. Introdução**

O presente manual destina-se a apoiar o potencial candidato na preparação da sua candidatura aos Programas de Apoio a Projetos nas áreas de Música e Ópera, nas modalidades de Criação, Programação e Edição, elucidando quanto aos seus objetivos e regulamentos.

O manual visa clarificar conceitos e especificar as regras e procedimentos dos concursos, facilitando o preenchimento do formulário de candidatura, assim como, em caso de ser conferido apoio à entidade candidata, explicar os termos da sua formalização, implementação, acompanhamento e avaliação de projeto.

A utilização do presente manual não dispensa, nem substitui a consulta da regulamentação em vigor relativa ao programa (disponível no ponto [3,](#page-4-0) pág. [5\)](#page-4-0), pelo que, para um conhecimento mais aprofundado do mesmo, se recomenda a sua leitura, assim como a consulta regular do sítio da DGARTES (www.dgartes.gov.pt).

O programa de apoio a projetos dirige-se às entidades elegíveis que pretendam executar atividades num horizonte anual, visando o dinamismo e a renovação do tecido artístico nacional. Este programa contempla também linhas de incentivo complementar a projetos previamente aprovados no âmbito de programas nacionais e internacionais de financiamento, ou cuja viabilidade dependa de uma reduzida percentagem de apoio.

#### <span id="page-3-2"></span>**2. Prazo e forma de apresentação das candidaturas**

A apresentação das candidaturas termina às 17h59 do dia 13 de dezembro de 2023.

As candidaturas são apresentadas por via eletrónica, mediante o preenchimento e submissão online do formulário de candidatura e respetivos documentos anexos, através da plataforma eletrónica de gestão de apoios da DGARTES, acessível em [https://apoios.dgartes.gov.pt/.](https://apoios.dgartes.gov.pt/)

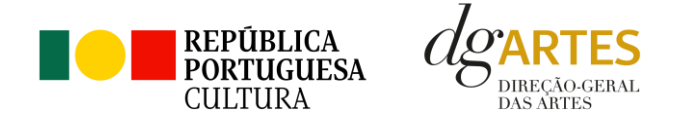

A apresentação de candidaturas é obrigatoriamente efetuada em formulário específico disponibilizado na plataforma de GESTÃO DE APOIOS, acessível através do sítio da internet DGARTES, em [www.dgartes.gov.pt](file:///C:/Users/cronchetti/AppData/Local/Microsoft/Windows/INetCache/Content.Outlook/WEBF2KHP/www.dgartes.gov.pt) > Balcão Artes ou através de apoios.dgartes.gov.pt.

Cada entidade pode submeter, no máximo, 2 candidaturas ao presente programa de apoio.

Deve preencher ou atualizar a informação do E-Registo antes de avançar para o preenchimento do formulário de candidatura.

Certifique-se do cumprimento dos requisitos de admissão, reúna a documentação necessária com os dados atualizados, coloque todos os elementos no seu e-registo e organize o seu processo de candidatura, que pode ir gravando a todo o momento antes da revisão e submissão final.

Em caso de dúvida, contacte atempadamente a nossa equipa, através dos contactos abaixo.

#### <span id="page-4-0"></span>**3. Legislação Aplicável**

O **Aviso de abertura Nº 20894/2023** publicado na II série do Diário da República de 30 de outubro de 2023, do procedimento para a apresentação de candidaturas no âmbito do Programa de Apoio a Projetos – Música e Ópera.

A **atribuição de apoios** rege-se pelo **Decreto-Lei n.º 81/2023**, de 15 de setembro, que procedeu à terceira alteração ao **Decreto-Lei n.º 103/2017**, de 24 de agosto, que estabelece o regime de atribuição de apoios financeiros do Estado, através da Direção-Geral das Artes (DGARTES), a entidades que exerçam atividades profissionais nas áreas das artes visuais, das artes performativas e de cruzamento disciplinar.

O **Regulamento dos programas de apoio** às artes encontra-se publicado na **Portaria n.º 146/2021**, de 13 de julho, que Aprova o Regulamento dos Programas de Apoio às Artes, no âmbito do regime de atribuição de apoios financeiros do Estado às artes.

#### <span id="page-4-1"></span>**4. Esclarecimentos - Apoio ao Candidato**

A DGARTES presta esclarecimentos para a boa compreensão e interpretação dos elementos expostos no Aviso de Abertura, bem como da regulamentação relacionada e dos formulários de candidatura até ao dia 12 de dezembro de 2023.

Contactos: [candidaturas@dgartes.pt](mailto:candidaturas@dgartes.pt) ou 210102540, nos dias úteis, entre as 10h e as 12h, e as 14h30 e as 16h.

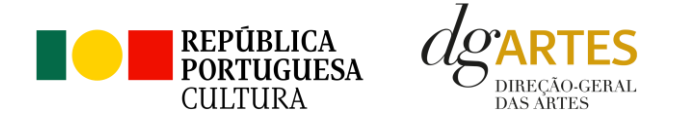

#### <span id="page-5-0"></span>**5. Destinatários**

**Podem candidatar-se** ao presente programa de apoio as entidades que exerçam, em Portugal, a **título predominante atividade profissional nas áreas artísticas** a concurso (ver ponto [6,](#page-5-1) pág. [6](#page-5-1)):

- PESSOAS COLETIVAS de direito privado com sede em Portugal;
- PESSOAS SINGULARES com domicílio fiscal em Portugal;
- GRUPOS INFORMAIS, desde que nomeiem como seu representante uma pessoa singular ou coletiva com domicílio ou sede fiscal em Portugal.

#### **Não podem candidatar-se:**

- Entidades que não exerçam a título predominante atividade profissional nas áreas artísticas a concurso (ver ponto [6,](#page-5-1) pág[. 6\)](#page-5-1);
- As fundações privadas ou as fundações públicas de direito privado que tenham outro tipo de financiamento continuado, assegurado pelo programa orçamental da área da cultura, bem como as associações maioritariamente constituídas por entidades públicas e as empresas do setor público empresarial do Estado e das regiões autónomas;
- As entidades beneficiárias de apoio sustentado no período de execução do projeto.
- Entidades beneficiárias de apoio sustentado.

#### **Apoios acumulados:**

As entidades devem ter em atenção de que **não podem beneficiar de apoios acumulativos** para as mesmas atividades e/ou projetos. Se a mesma atividade ou projeto for proposta para apoio em mais do que um concurso na DGARTES, a entidade terá de optar por apenas um dos programas de apoio.

#### <span id="page-5-1"></span>**6. Áreas Artísticas**

As áreas artísticas abrangidas no Programa de Apoio a Projetos, objeto do presente manual do candidato, são:

- Música
- Ópera

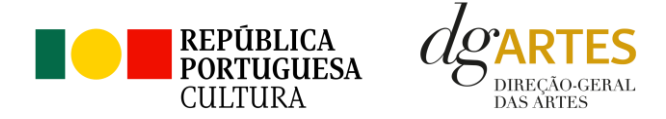

#### **Domínios de Atividade**

Os projetos apresentados no presente Programa de Apoio podem ser inscritos nos domínios da Criação, Programação e Edição.

**Criação,** entendida como processo de elaboração criativa, em diferentes fases, que origina o objeto artístico (material ou imaterial) e pode integrar atividades nos seguintes subdomínios:

- conceção, execução e apresentação pública de obras;
- residências artísticas;
- interpretação, entendida como a interpretação de obras e a conceção do alinhamento de um concerto ou de uma digressão por parte dos proponentes;
- convite a solistas ou outros intervenientes que integrem as atuações dos proponentes.

**Programação**, entendida como gestão da oferta cultural em determinado espaço e tempo, de forma regular ou pontual, como ciclos, mostras ou festivais, e que podem integrar atividades nos seguintes subdomínios:

- acolhimentos e coproduções;
- residências artísticas.

**Edição**, entendida como edição e publicação nacional de uma obra em suporte físico ou digital com o objetivo da sua disseminação:

- Pode integrar apoio à edição nacional;
- Apoio à digitalização e transcrição de obras musicais de autores portugueses;
- Os projetos inscritos no domínio da edição devem obrigatoriamente apresentar um plano de edição e de distribuição;
- Não são admitidos neste procedimento, programas e materiais de promoção e difusão dos projetos, tais como catálogos e registos visuais de espetáculos, assim como edições de autor que resultem da obtenção de grau académico (dissertações de mestrado ou teses de doutoramento);
- Os projetos devem obrigatoriamente ter uma apresentação pública da obra editada.

Assim, se o projeto criativo integrar uma obra a editar, a candidatura deve ser apresentada no domínio da criação.

Os projetos podem integrar ainda atividades complementares nos domínios da Circulação nacional, da Internacionalização, da Formação, das Ações estratégicas de mediação e da Investigação. O número de apresentações públicas integradas nestes domínios deve ser inferior ao número de apresentações

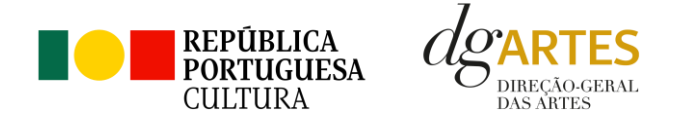

públicas integradas no domínio em que o projeto se inscreve, no caso dos domínios da criação ou da programação. No caso do domínio da internacionalização, o número de apresentações públicas no estrangeiro deve ser inferior ao número de apresentações públicas em território nacional.

A percentagem de afetação do orçamento às atividades integradas no domínio em que o projeto se inscreve deve ser superior a 50%.

#### <span id="page-7-0"></span>**7. Objetivos de interesse público cultural**

Os objetivos de interesse público cultural a ter em conta no presente concurso dividem-se em dois conjuntos: Objetivos Estratégicos e Objetivos Específicos.

**Objetivos estratégicos:** de entre três objetivos apresentados, as entidades candidatas devem corresponder a **pelo menos um**.

- Incentivar criação de mais sinergias entre os setores cultural e educativo, promovendo a inclusão de estudantes ou profissionais que tenham completado formação com dupla certificação ou formação superior comprovada que habilite ao exercício de uma das profissões constantes da lista aprovada no anexo I à Portaria n.º 29-B/2022 de 11 de janeiro, na sua redação atual, que regulamenta o registo dos profissionais da área da cultura, através do desenvolvimento e apresentação de um plano estruturado de mentoria e participação remunerada no projeto proposto;
- Inclusão de interpretação ou de edição de obras de compositores portugueses;
- Incentivar projetos dinamizadores do setor, nomeadamente na relação dos artistas com equipamentos credenciados no âmbito da Rede de Teatros e Cineteatros Portugueses.

**Objetivos específicos de interesse público cultural:** de entre quatro objetivos apresentados, as entidades candidatas devem corresponder a **pelo menos dois**.

- Contribuir para a diversidade e para a qualidade da oferta artística no território nacional;
- Valorizar a pesquisa e experimentação artísticas como práticas inovadoras do desenvolvimento e do conhecimento;
- Valorizar a dimensão educativa e de sensibilização para a cultura através de boas práticas de mediação de públicos;
- Promover a acessibilidade física, social ou intelectual de todos os profissionais envolvidos nos projetos artísticos e dos respetivos públicos.

Os candidatos devem escolher os objetivos a que o seu projeto melhor corresponde, realçando **por escrito** de que forma se dá essa correspondência, e

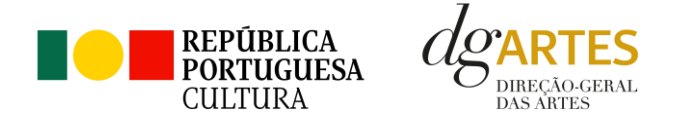

devem certificar-se de que os objetivos selecionados transpareçam ao longo do próprio plano de atividades.

#### <span id="page-8-0"></span>**8. Âmbito temporal e territorial**

Os projetos devem ser executados até ao limite de **18 meses**, no período compreendido entre **15 de abril de 2024** e **31 de outubro de 2025**.

As candidaturas devem prever obrigatoriamente atividade presencial pública, que ocorra maioritariamente em Portugal. Podem também integrar mecanismos alternativos de apresentação de obras artísticas em modalidades presenciais, virtuais ou mistas e apresentações internacionais. No entanto, a soma de sessões em modalidade virtual ou presencial fora do território nacional deve ser inferior ao número de sessões presenciais em Portugal.

#### **número de sessões presenciais em Portugal > número de sessões virtuais + número de sessões no estrangeiro**

<span id="page-8-1"></span>**9. Financiamento**

#### • **Montante global disponível**

O montante global disponível para as áreas da **Música** e da **Ópera**, nos domínios da **Criação, Programação e Edição**, é de 3.370.000,00 € (três milhões, trezentos e setenta mil euros);

O montante a atribuir por candidatura é igual ao montante do patamar financeiro a que a entidade se candidata, exceto se o limite financeiro do patamar se esgotar.

#### • **Patamares de financiamento**

Cada entidade deve selecionar o patamar de financiamento que melhor se adequa ao projeto que apresenta, não existindo quaisquer requisitos de acesso aos patamares. A determinação do montante do apoio financeiro a atribuir às candidaturas é realizada tendo em conta os patamares de financiamento e respetivo limite financeiro por patamar e, ainda, o número máximo de entidades a apoiar por patamar, nos seguintes moldes:

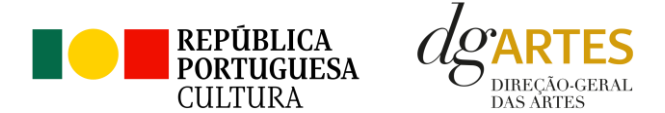

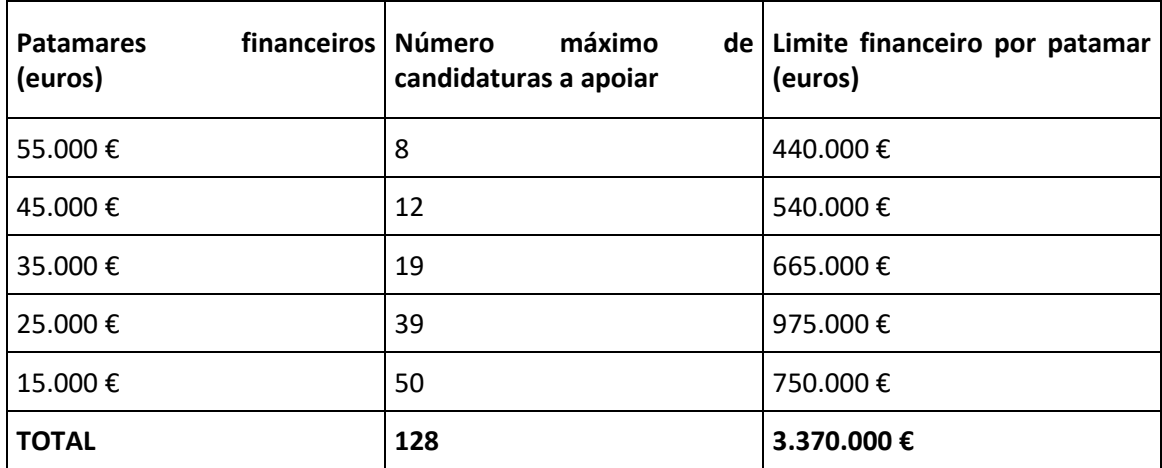

#### <span id="page-9-0"></span>• **Distribuição do financiamento por regiões e montante a atribuir por candidatura**

Numa primeira fase, as candidaturas são ordenadas unicamente por ordem da pontuação, da mais alta para a mais baixa.

Dessa lista são selecionadas **as duas candidaturas** com pontuação mais elevada de **cada região NUTSII** (Alentejo, Algarve, Área Metropolitana de Lisboa, Centro, Norte, Região Autónoma dos Açores e Região Autónoma da Madeira), independentemente dos patamares em que estejam inscritas e considerando apenas as candidaturas com pontuação acima de 60%.

As candidaturas assim selecionadas (no número máximo de 14) recebem o apoio correspondente ao patamar a que se candidatam. Se o limite financeiro do patamar onde as candidaturas estão inscritas for esgotado, as entidades podem receber o montante fixo do patamar imediatamente inferior.

Após a atribuição de apoio por regiões, os restantes projetos são ordenados dentro de cada patamar de acordo com a respetiva pontuação, recebendo as entidades o montante do patamar de financiamento a que se candidatam, considerando apenas as candidaturas com pontuação acima de 60%. Sempre que os montantes financeiros disponíveis para cada patamar sejam esgotados, as entidades podem receber o montante fixo do patamar imediatamente inferior, devendo ser salvaguardada a pontuação final atribuída às candidaturas nos patamares em causa.

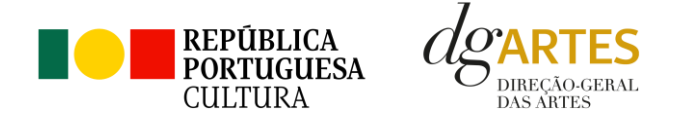

#### <span id="page-10-0"></span>**10. E-Registo**

Efetue ou atualize o seu e-registo na plataforma de GESTÃO DE APOIOS, acessível através do sítio da internet DGARTES, em [www.dgartes.gov.pt](file:///C:/Users/cronchetti/AppData/Local/Microsoft/Windows/INetCache/Content.Outlook/WEBF2KHP/www.dgartes.gov.pt) > Balcão Artes ou através de apoios.dgartes.gov.pt.

Para efetuar o seu e-registo, deve selecionar a opção "Novo utilizador" (localizada na base da caixa de Login na secção do botão "Validar"). Após o preenchimento dos dados solicitados, será enviado para o email de contacto que fornecer um link de confirmação e uma chave de acesso.

#### • **Dados da entidade**

Introduza os dados de identificação da entidade (pessoa coletiva ou singular); os contactos da entidade; e a informação relativa ao espaço de que a entidade dispõe (quando aplicável).

#### • **Recursos Humanos**

Equipa Nuclear:

- Caso se trate de uma entidade coletiva, este quadro deverá ser preenchido com os dados referentes à sua equipa fixa;
- Caso se trate de uma pessoa singular, deve preencher este quadro com os seus dados.

Indique as funções desempenhadas pelos elementos da equipa acima identificada, sendo que um elemento de equipa pode desempenhar múltiplas funções.

#### • **Dados Financeiros**

Deve preencher o quadro assinaturas obrigatórias. Esta informação é essencial durante o processo de contratualização do apoio concedido. Certifique-se de que o seu IBAN permanece atualizado.

#### • **Atividades**

Preencha os dados relativos à atividade maioritariamente desenvolvida pela entidade. Caso a entidade desenvolva Iniciativas ou ações regulares, com caráter distintivo, deverá identificá-las no quadro indicado para o efeito.

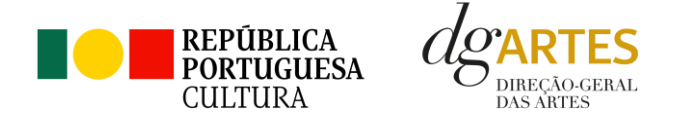

#### • **Documentos**

Para efeitos de confirmação de identidade o candidato, pode, querendo, anexar cópia dos documentos de identificação dos responsáveis pela entidade (cartão de cidadão ou outro).

No caso de pessoa coletiva, para efeitos de confirmação da natureza jurídica da entidade, o candidato deve anexar cópia do documento de constituição da entidade e respetivos estatutos.

Os documentos comprovativos de apoio e financiamento, relativos às candidaturas apresentadas, que deseje incluir, não devem ser anexados aqui, mas sim no formulário da candidatura, no separador criado para esse efeito ("Apoios"), quando aplicável.

Os documentos solicitados no âmbito da formalização do apoio concedido devem ser anexados neste separador.

#### • **Alterar palavra-chave**

Caso pretenda alterar a palavra-chave associada ao seu E-Registo, deve fazê-lo neste separador.

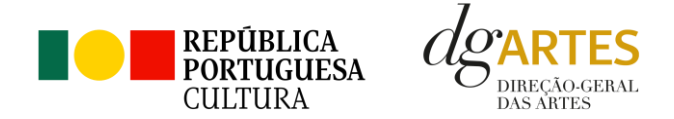

### <span id="page-12-0"></span>Fases do concurso

#### <span id="page-12-1"></span>**11. Aviso de abertura**

Ao abrigo da Portaria n.º 146/2021, os teores dos avisos de abertura dos concursos passam a ser divulgados com uma antecedência mínima de 15 dias úteis relativamente ao início do prazo para a apresentação das candidaturas, permitindo às entidades um acesso atempado às disposições de cada programa de apoio.

É a publicação do Aviso de Abertura que formaliza o lançamento do procedimento para apresentação de candidaturas.

Estes avisos fixam as datas, os termos e as condições específicas da apresentação das candidaturas.

São publicados, em simultâneo, na 2.ª série do Diário da República e nos sítios da Internet da DGARTES.

#### <span id="page-12-2"></span>**12. Apresentação de candidaturas**

Os prazos de apresentação de candidaturas ao Programa de Apoio a Projetos decorrem entre o dia 31 de outubro de 2023 e o dia 13 de dezembro de 2023.

A apresentação de candidaturas é obrigatoriamente efetuada em formulário específico, em plataforma online, acessível através do sítio da internet DGARTES, e[m www.dgartes.gov.pt](file:///C:/Users/cronchetti/AppData/Local/Microsoft/Windows/INetCache/Content.Outlook/WEBF2KHP/www.dgartes.gov.pt) > Balcão Artes ou através de apoios.dgartes.gov.pt, a que se devem anexar os documentos estipulados no mesmo.

Não serão aceites candidaturas entregues por outras formas, nem candidaturas submetidas fora do prazo.

#### <span id="page-12-3"></span>**13. Formulário de candidatura**

#### **ATENÇÃO**

As candidaturas são **redigidas integralmente em língua portuguesa**, com exceção das declarações emitidas por entidade de país estrangeiro, que podem ser redigidas em português ou em inglês. Não são aceites documentos redigidos em outras línguas que não acompanhados de tradução para português ou inglês.

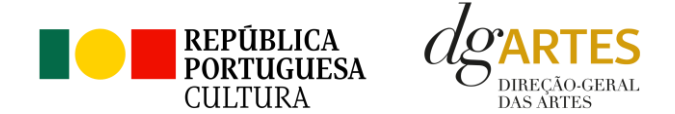

O formulário permite o **preenchimento faseado**, devendo o candidato ir gravando toda a informação inscrita. A GESTÃO DE APOIOS permite ao candidato consultar, corrigir e completar a informação até à data de submissão da candidatura.

A maioria dos campos do formulário é de **preenchimento obrigatório**, estando estes assinalados com a barra lateral vermelha. Na inexistência de informação para algum dos campos obrigatórios, poderá escrever "Não aplicável". Após o preenchimento de cada campo deverá **gravar a informação**.

As cores da barra lateral esquerda dos campos do formulário indicam a natureza do preenchimento: o **amarelo** indica os campos a preencher pelo candidato; o **cinzento** indica campos de preenchimento automático; o **vermelho** indica campos de preenchimento obrigatório ou erros de preenchimento; o **azul** indica o campo que está selecionado para preenchimento.

Os campos de texto estão formatados para admitir um número máximo de caracteres, incluindo espaços. Debaixo de cada campo de texto existe um contador de carateres que auxilia o candidato nesse controlo.

Para além dos campos de preenchimento online, pode anexar documentos que considere necessários antes de submeter a candidatura.

Caso existam incorreções ou falte algum elemento na candidatura, é gerado automaticamente um aviso com as informações incorretas ou em falta, no separador **VERIFICAÇÃO E ENVIO**. Deve consultar este separador regularmente à medida que vai preenchendo a sua candidatura, para que possa ir corrigindo os dados que forem necessários. **Apenas conseguirá submeter a sua candidatura depois de esta se encontrar plenamente preenchida.**

Para submeter uma candidatura é necessário premir o botão **SUBMETER** que consta no final do separador VERIFICAÇÃO E ENVIO. O facto de ter iniciado e preenchido uma candidatura não significa que esta tenha sido submetida à DGARTES.

> **A candidatura só se encontra submetida após receber um email de confirmação.**

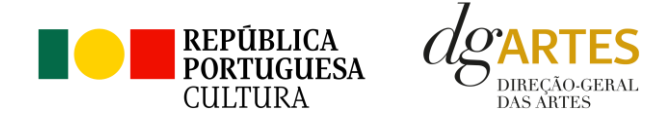

#### **PRIMEIROS PASSOS:**

Aceder ao separador **PROGRAMAS DE APOIO > CONCURSOS > LISTA DE CONCURSOS ABERTOS** (concorrer) através do seu e-registo. Na lista de concursos abertos, selecione Programa de Apoio a Projetos - Música e Ópera

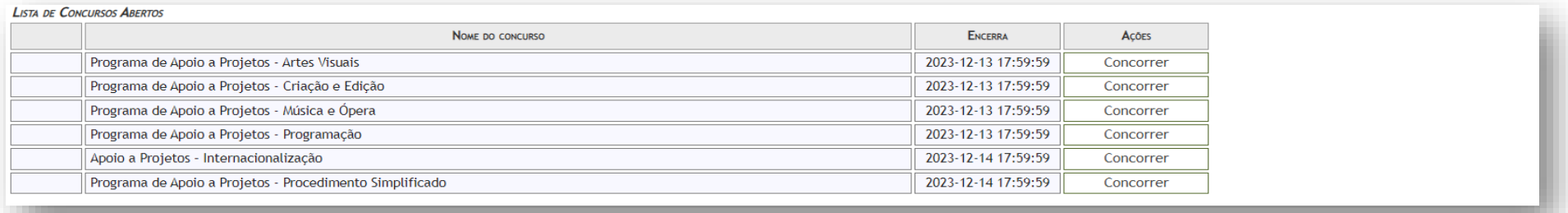

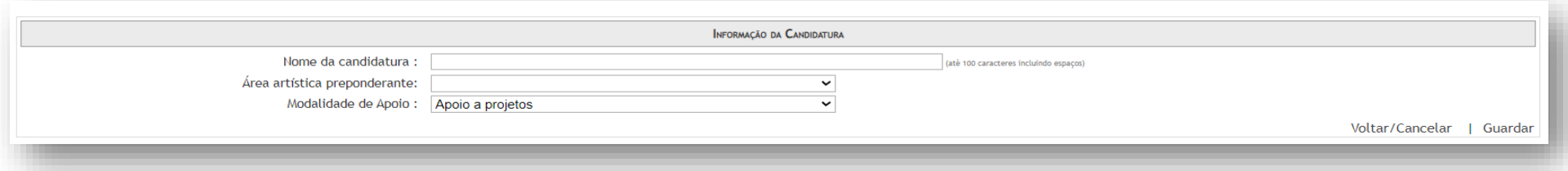

Indicar o nome/designação do projeto, a área artística preponderante e a modalidade de apoio. Após guardar, iniciou uma candidatura.

Para verificar as candidaturas iniciadas, aceder ao separador **PROGRAMAS DE APOIO > AS MINHAS CANDIDATURAS**. Na lista de concursos, no campo 2023 – APOIO A PROJETOS – CRIAÇÃO E EDIÇÃO, dirija-se à candidatura criada que deseja continuar e em AÇÕES escolha **ACEDER**.

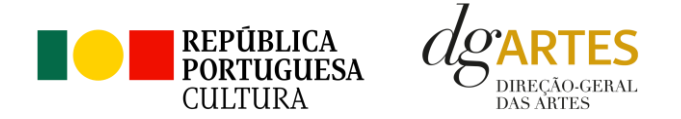

O formulário de candidatura é constituído por **seis separadores**, cinco dos quais se destinam à **exposição do projeto**.

• **Início**

O separador **INÍCIO** serve como página de rosto para a candidatura, reunindo a informação de apresentação do projeto.

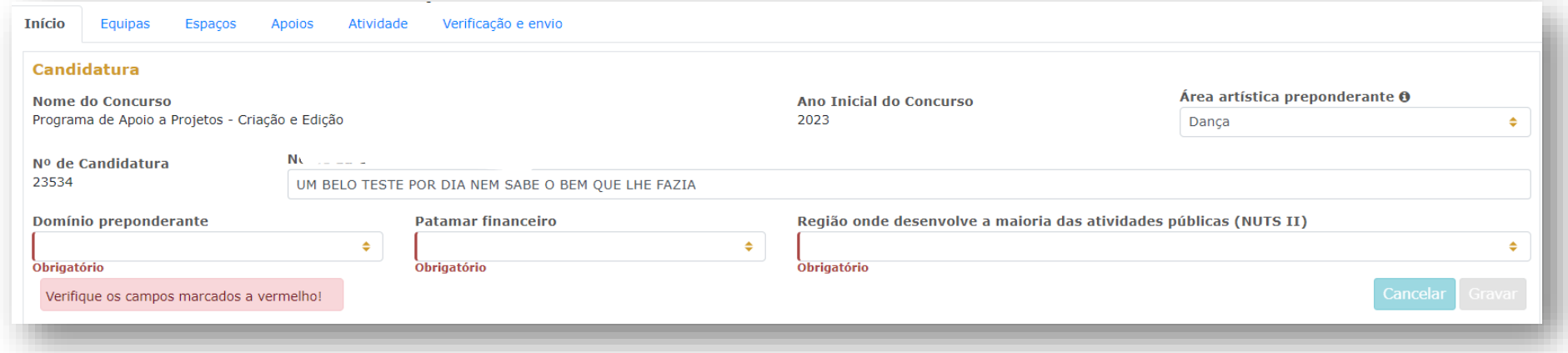

O quadro **Candidatura** contém elementos de caracterização da candidatura. A **área artística** e **nome do projeto** (indicados na criação da candidatura) **podem ser aqui alterados até ao momento de submissão.**

Deve selecionar o **domínio**, bem como a **região** onde é desenvolvida a **maioria das atividades públicas**, aplicando como critério o número de sessões. Não havendo nenhuma região preponderante, caberá ao candidato optar pela região em que se pretende enquadrar no contexto da candidatura.

Antes de mudar de separador, tem de gravar a informação inscrita, clicando no botão **GRAVAR**, localizado no canto inferior direito do quadro.

O quadro **Dados da Entidade** é de preenchimento automático a partir dos dados inseridos no e-registo. Deve confirmar que os dados estão corretos.

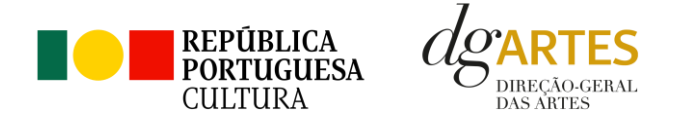

No Período de **Execução do Projeto**, a informação surgirá automaticamente, quando a calendarização da candidatura for completada.

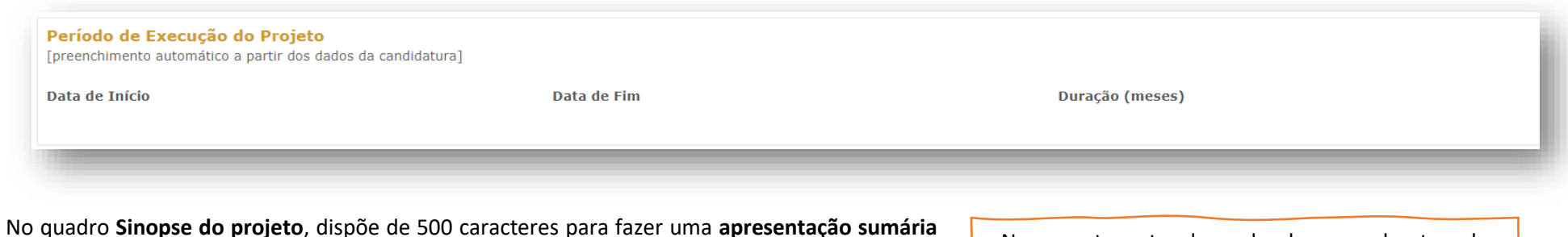

da candidatura que vai submeter.

Pode visualizar informação síntese do orçamento no quadro **Indicadores do Orçamento** (após preenchimento detalhado do orçamento, no separador ATIVIDADE). Este quadro é preenchido automaticamente pela plataforma à medida que insere o orçamento na candidatura.

Novamente, antes de mudar de separador, tem de gravar a informação inscrita, clicando no botão **GRAVAR**, localizado no canto inferior direito do quadro Sinopse do projeto.

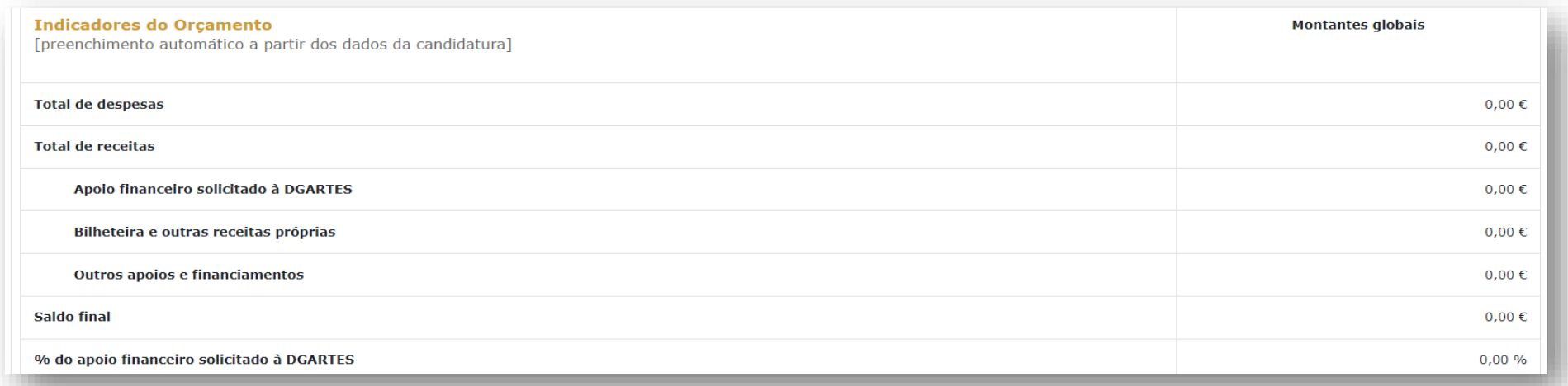

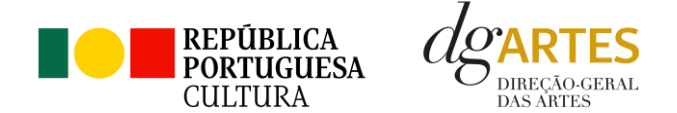

• **Equipas**

O separador **EQUIPA** é composto por dois quadros, um para os elementos da **equipa nuclear** da entidade que participam desta candidatura e um outro para os **restantes elementos** participantes nas atividades. Para inserir elementos, deve clicar no botão azul **NOVO** no canto inferior esquerdo dos quadros.

Selecione os elementos da **equipa nuclear** que participam no projeto (e devem estar previamente inscritos no separador **Recursos Humanos do e-Registo**, para poder selecionar os nomes aqui). Consideram-se da equipa nuclear as pessoas que participam de forma continuada nas atividades desenvolvidas pela entidade, sendo os restantes os que participam de forma pontual e no contexto do projeto contido na candidatura. Elementos

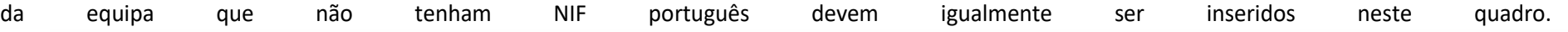

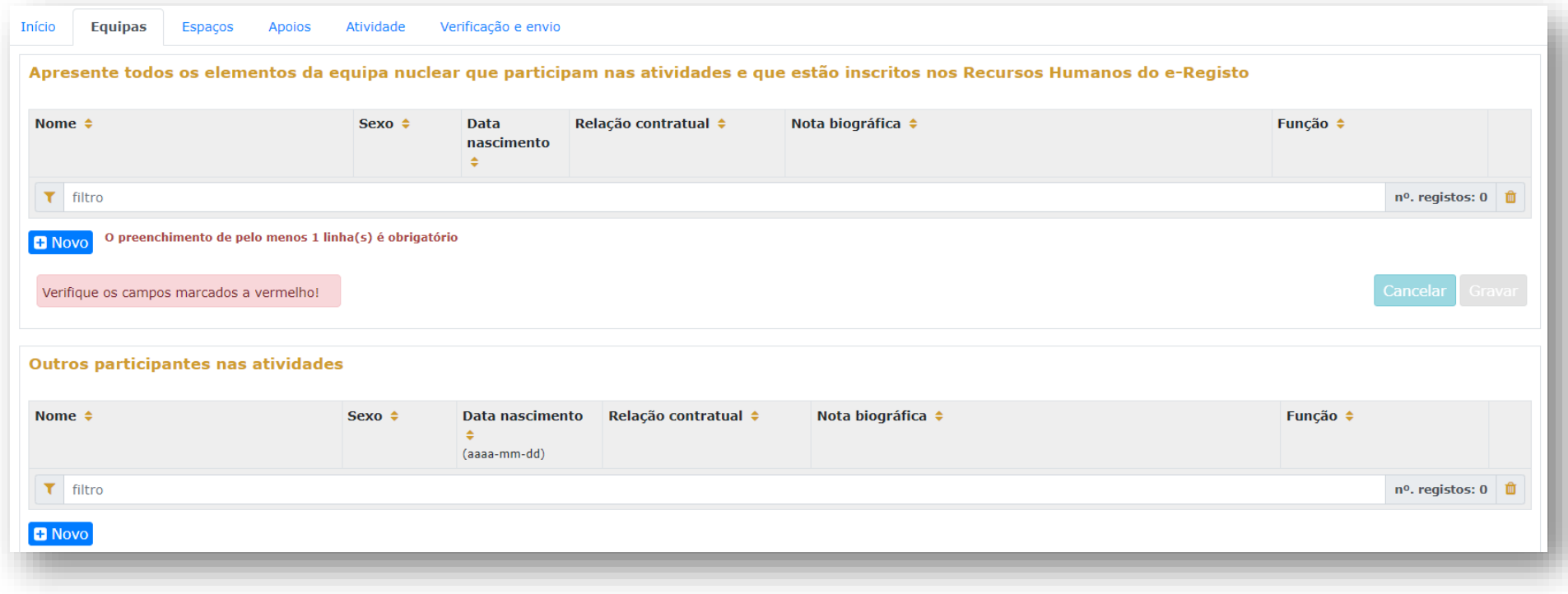

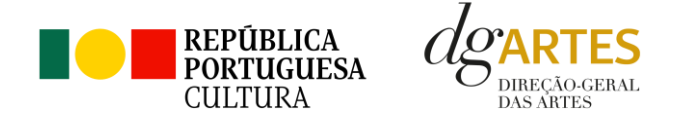

#### • **Espaços**

No separador **ESPAÇOS**, adicione os espaços de trabalho nos quais o projeto se desenvolve e apresenta. Devem constar todos os espaços que pretende incluir na "Calendarização" no separador ATIVIDADES, para que fiquem posteriormente disponíveis para seleção nesse quadro. Para inserir espaços, clicar no botão azul **NOVO** no canto inferior esquerdo.

Caso o espaço que pretende incluir não esteja listado, deve selecionar a opção "Outros" e preencher. **Atividade virtual difundida em meios digitais sem canal previsto é introduzida só no quadro "Calendarização"** do separador ATIVIDADE. O espaço virtual não definido não é introduzido no separador ESPAÇOS.

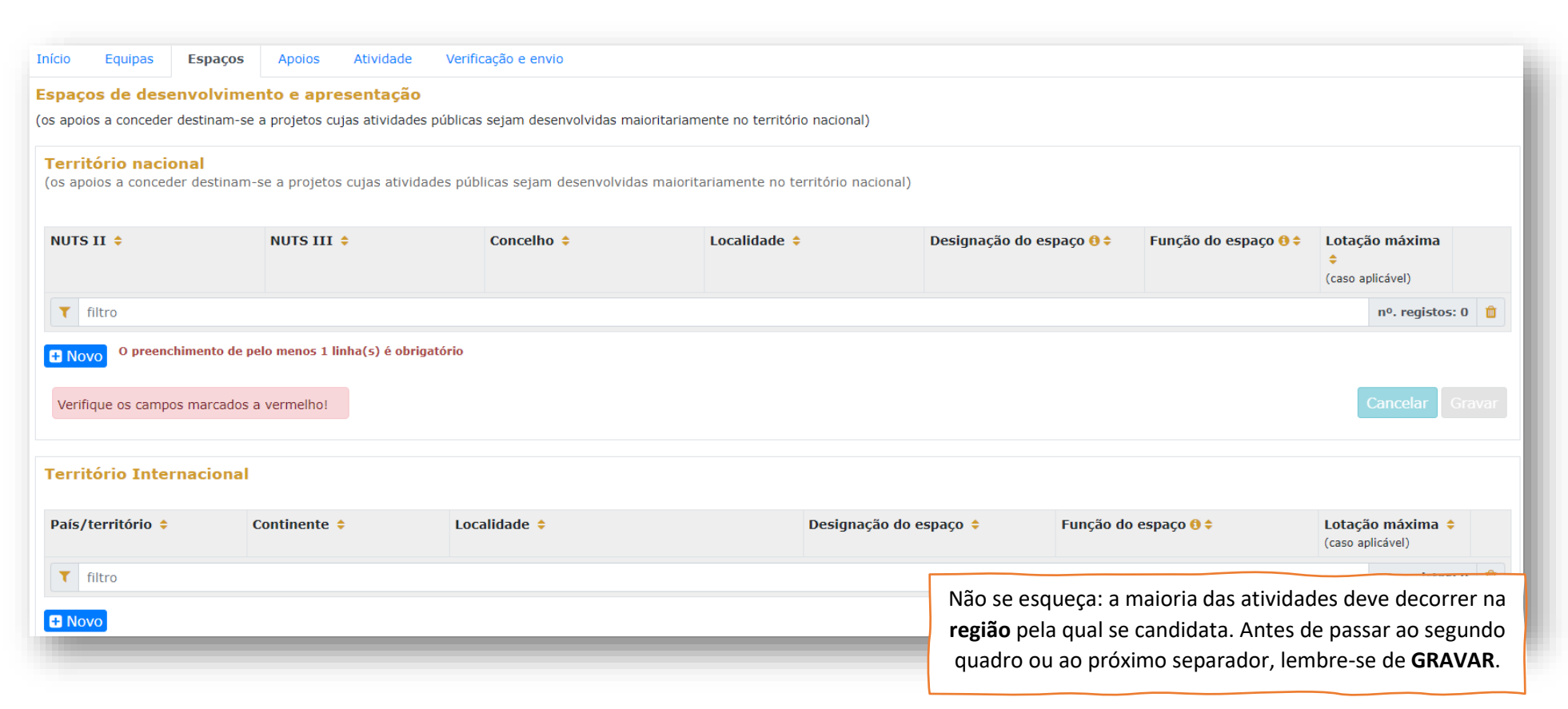

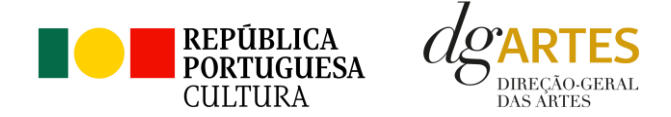

• **Apoios**

No separador **APOIOS** são identificados os **apoios, parcerias, coproduções**, com ou sem impacto orçamental. Os documentos **comprovativos**, caso existam, podem ser anexados neste separador. Para inserir apoios deve clicar no botão **NOVO** no canto inferior esquerdo dos quadros. No primeiro quadro, introduza os apoios, parcerias ou coproduções **com impacto orçamental**. Indique os valores respetivos e separe-os consoante sejam monetários ou em espécie. Se uma mesma entidade apoiará o projeto financeiramente e em espécie, coloque os respetivos valores na mesma linha.

Apoios **com impacto orçamental** inseridos neste quadro devem ser incluídos nas **Receitas** no separador **ATIVIDADE** com o valor coincidente.

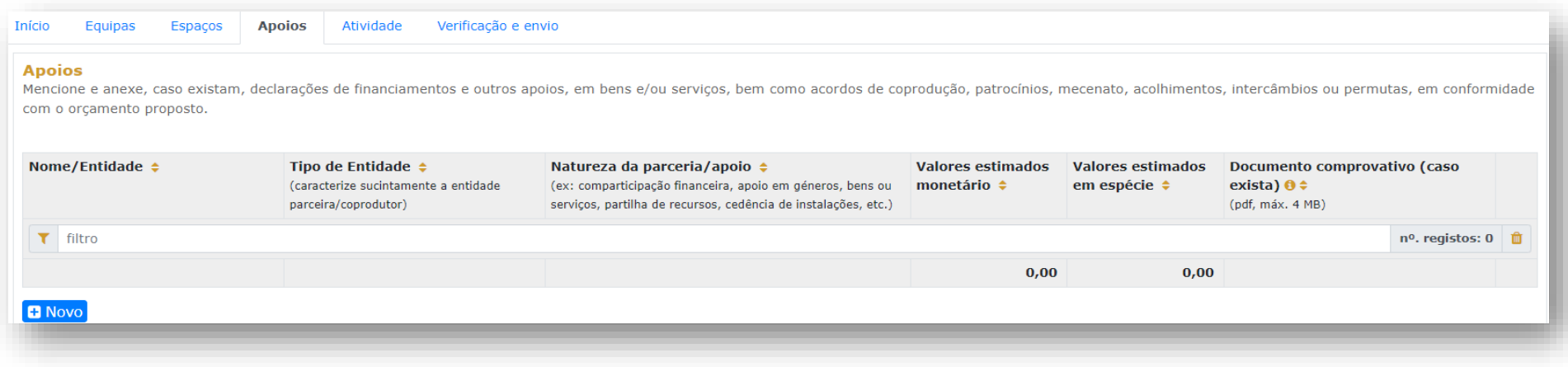

**Valores em espécie** também representam uma receita, no sentido em que a entidade que apoia presta um serviço ou disponibiliza um bem pelo qual não cobra: ou seja, no **separador ATIVIDADE**, o montante deve ser preenchido nas **Despesas** – porque esse serviço tem um valor associado, e nas **Receitas** preenchido novamente, em montante igual – porque o projeto candidato recebe o serviço ou o bem sem o pagar.

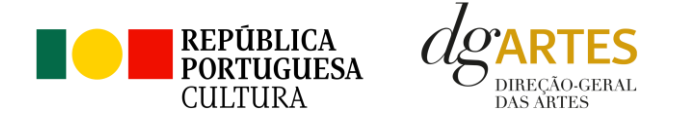

No segundo quadro, identifique os apoios ou parcerias **sem impacto orçamental**, por exemplo, cartas de conforto ou simpatia, etc.

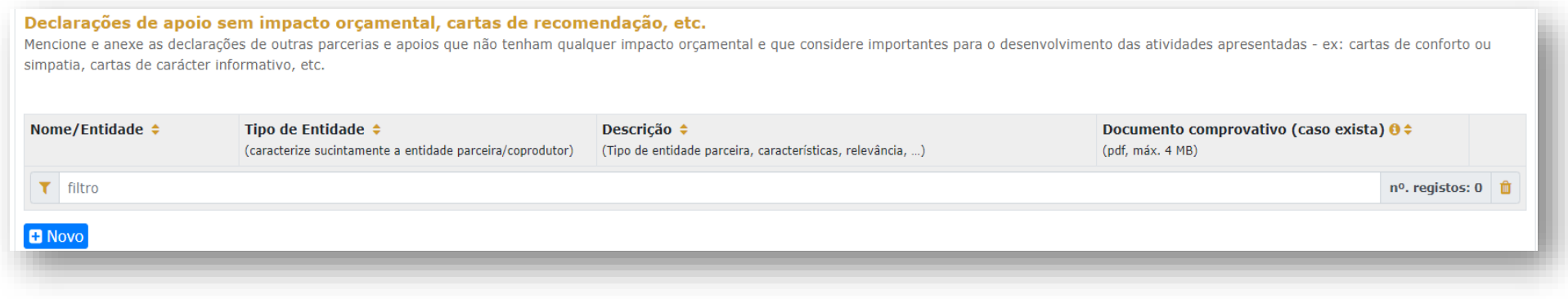

#### • **Atividades**

As candidaturas devem prever obrigatoriamente **atividade presencial pública**. Podem também integrar mecanismos alternativos de apresentação de obras artísticas em projetos de criação, em modalidades presenciais, virtuais ou mistas.

#### o **Projeto artístico e equipa**

Preencha os quadros que apresentam o projeto a desenvolver, enunciando os seus elementos distintivos, fundamentando a pertinência, qualidade e originalidade, bem como a adequação da equipa. Nestes campos, espera-se uma justificação das opções artísticas tomadas, em função de cada subcritério. Existe ainda um campo de preenchimento com o plano de edição e distribuição, apenas aplicável quando se verifica o domínio da **Edição**:

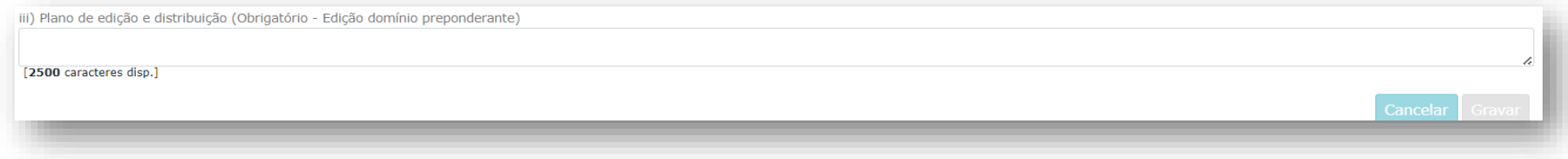

Note: os campos de texto têm limitação de caracteres e podem ser gravados a todo o momento.

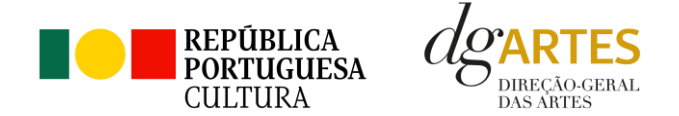

#### o **Objetivos estratégicos**

Nesta secção do formulário, são apresentados os três objetivos estratégicos que regem o presente Programa de Apoio a Projetos. É possível selecionar 1, 2 ou os 3 objetivos, desde que relacione as atividades propostas com a adequação e cumprimento dos objetivos selecionados.

No caso de ser selecionado o 2.º objetivo estratégico, deverá ser elaborado (em documento separado) um plano estruturado de mentoria e participação remunerada no projeto de estudantes ou profissionais que tenham completado formação com dupla certificação ou formação superior comprovada que habilite ao exercício de uma das profissões constantes da lista aprovada no anexo I à Portaria n.º 29-B/2022 de 11 de janeiro, na sua redação atual. Este plano deve ser gravado no computador em formato pdf e anexado neste campo. Caso pretenda substituir o ficheiro por um outro, selecione cancelar ou elimine clicando no próprio título do ficheiro.

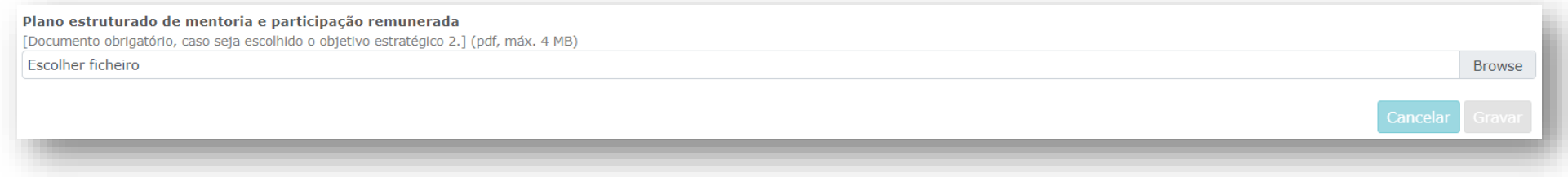

#### o **Objetivos específicos**

No que se refere aos objetivos específicos deste Programa de Apoio, elencados no formulário, devem ser selecionados e justificados apenas 2, expondo de que forma o projeto contribui para a realização desses objetivos. É importante que os objetivos sejam escolhidos de modo que o projeto candidato corresponda efetivamente à seleção feita.

#### o **Público-alvo**

O quadro destina-se a selecionar o(s) **público(s)-alvo** do projeto face à respetiva à faixa etária. Pode selecionar todas as opções que se aplicam ao projeto.

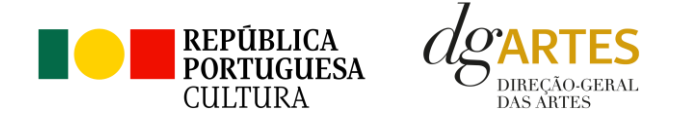

#### o **Plano de comunicação, públicos e acessibilidades**

Seguem-se três campos de texto livre, com limitação de caracteres. No âmbito da **captação e sensibilização de públicos**, deve especificar as estratégias e se o projeto integra atividades específicas para captação e sensibilização de público no contexto da comunicação. (A título de exemplo: ensaios abertos a escolas, sessões de esclarecimentos, etc.). O **plano de comunicação** deve refletir os meios e a estratégia de comunicação. E, no campo referente às **práticas de acessibilidade física, intelectual e social**, deve descrever as valências do seu projeto que visam potenciar a acessibilidade e inclusão dos profissionais envolvidos na candidatura e respetivos públicos, contribuindo para a garantia dos direitos de fruição e criação artísticas de toda a população.

#### o **Meios digitais de disponibilização e disseminação**

Neste ponto, deverá preencher, clicando no botão azul **NOVO** no canto inferior esquerdo do quadro, uma linha por cada meio digital a utilizar (por ex. plataforma digital; website; rede social; AR, VR, acesso livre, acesso restrito) e preencher os respetivos campos, sempre que aplicável.

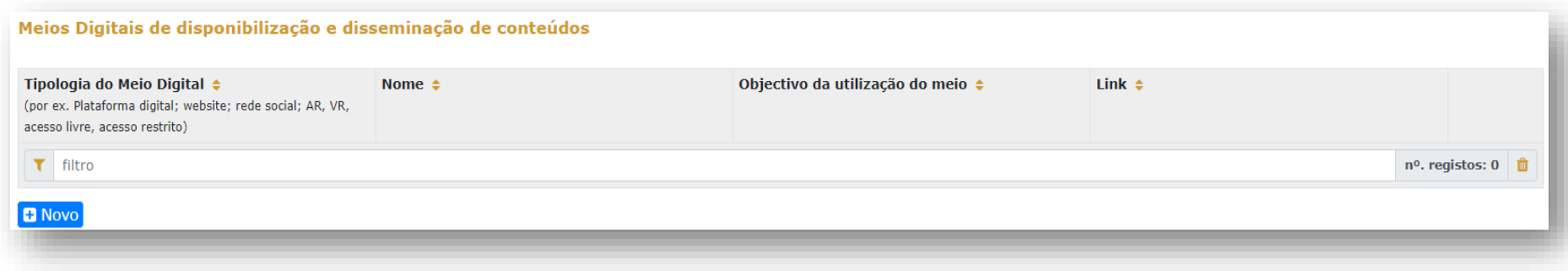

#### o **Calendarização**

Nesta tabela, deve apresentar de forma detalhada as fases de trabalho do projeto, situando no tempo e no espaço as **ações propostas**, uma por linha: selecione o domínio (por ex. criação, circulação, programação, etc.), a área artística, um nome para a ação e a indicação se é ou não uma atividade pública. Nas colunas das datas, deve inserir a data de início das sessões e a data de fim, o número de sessões e o público estimado no total das sessões (tendo em atenção a lotação das salas, quando aplicável). Na coluna dos espaços, surgem os espaços já introduzidos no separador **ESPAÇOS.** Nas atividades não públicas, não devem ser

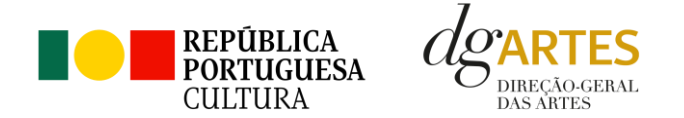

inseridos valores (diferentes de zero) nas colunas "sessão" e "público": os participantes não contam para o público estimado. O nível de **detalhe da informação** introduzida é da responsabilidade do candidato.

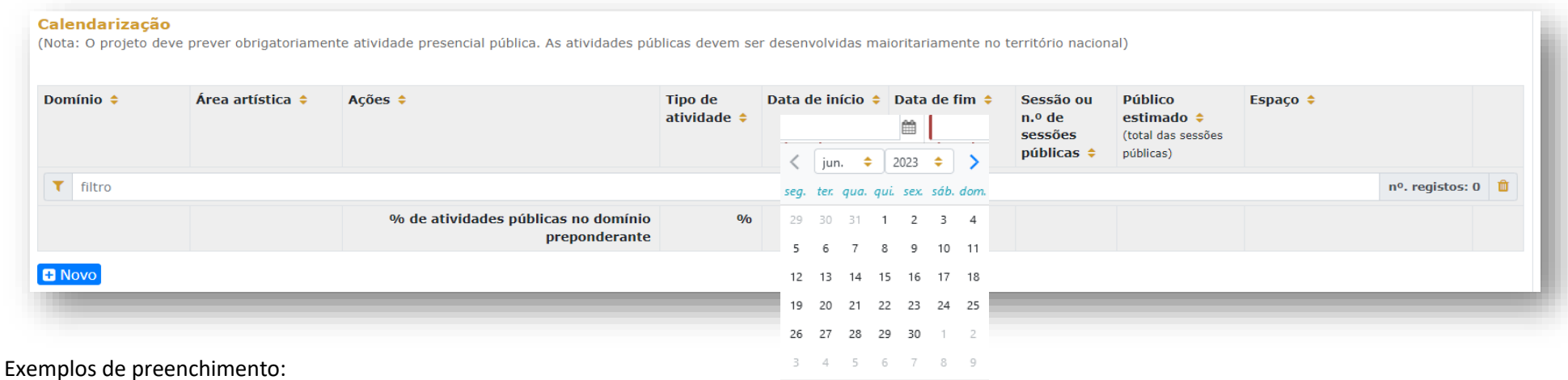

- a. Exposição patente de 1 a 30 junho: conta como 1 sessão, uma vez que não há qualquer evento novo durante esse tempo; o público estimado referese ao total de todo o período, desde a data de abertura à data de fecho;
- b. Concerto com 4 récitas ao longo de 3 meses: deve constar a data da primeira récita como data de início e a da última como data de fim; são 4 sessões e o público estimado refere-se ao total das 4 récitas.
- c. Ação de serviço educativo: 3 sessões no dia 1 de junho, inicia e termina na mesma data, três sessões.
- d. Caso se aplique, pode introduzir atividades difundidas através de meios digitais.
- e. As atividades complementares integradas no projeto (ações de mediação cultural, circulação, programação, etc.), podem ser calendarizadas, adotando o **domínio** correspondente à ação.

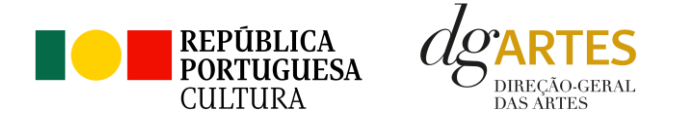

f. Pode introduzir, ou não, as ações que não são públicas (por exemplo, ensaios). Deve, no entanto, ter em atenção a **legibilidade e coerência** da candidatura.

> **Lembre-se: a candidatura deve ser coerente.** A comunicação, a captação de públicos e as práticas de acessibilidade devem ser coerentes com o público-alvo, com os objetivos e a descrição do projeto, com a calendarização e o orçamento. Todas as vertentes são parte integrante do projeto e devem ser coerentes entre si.

o **Orçamento**

Pode consultar algumas noções de **Boas Práticas Para a Previsão Orçamental** no final deste manual (págs.36 e 37).

O quadro do **Projeto de gestão** respeita ao princípios e estratégias por que a gestão do projeto se orienta. Deve neste campo explicitar as opções tomadas ao nível dos recursos requeridos pelo projeto (humanos, técnicos, materiais, etc.) e a sua satisfação ao nível da receita reunida pelo projeto, incluindo parcerias e outras fontes de financiamento. Este campo pode também servir para informar sobre boas práticas ligadas à maior sustentabilidade da gestão.

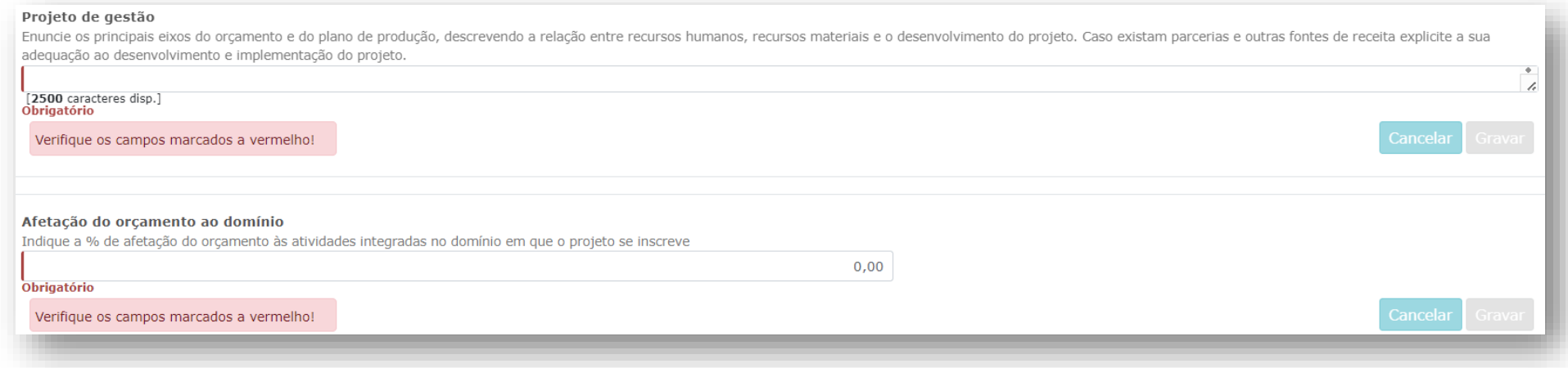

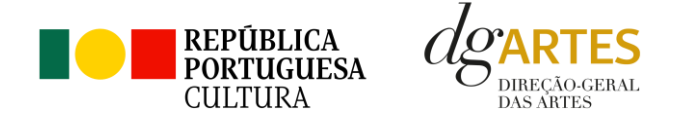

Seguidamente, a **Afetação do orçamento ao domínio**, trata-se de um campo de preenchimento obrigatório, mas não automático, embora seja resultado do que se preenche no orçamento. Nesta conformidade, recomendamos que a percentagem seja indicada apenas após finalização do orçamento de despesas, que informará sobre a afetação a cada domínio e permitirá validar se a opção (criação ou edição) está correta.

Por exemplo, e sempre partindo do orçamento já estruturado, custos de espaços/equipamentos ou de recursos humanos podem ser contabilizados parcelarmente para apurar esta percentagem. Um diretor artístico que tenha um honorário de 2000 euros pode estimar que 40% do seu tempo de trabalho vá ser dedicado à atividade de edição e os outros 60% à criação. Existem outras rubricas que podem ser integralmente contabilizadas num domínio ou no outro, de modo a aferir a adequação e proporcionalidade das afetações efetuadas.

Seguidamente, introduz-se o **Orçamento.**

O quadro das **Despesas** divide-se em diversas secções, procurando auxiliar os candidatos na previsão das despesas com o desenvolvimento do projeto. **Não se esqueça** de inserir no **Orçamento** os custos que espera ter efetivamente com o projeto, mas também os custos que existem, mas serão assumidos sob a forma de **apoio em espécie**. Estes últimos serão "anulados" pela introdução do apoio nas **Receitas**. Se um parceiro oferecer a alimentação, por exemplo, o custo da refeição existe realmente (é uma despesa que deve ser contabilizada); mas é oferecida ao projeto (também é uma receita). Deste modo, segundo o princípio da "anulação", não há valor diferencial (despesa e receita respetiva = zero) mas o orçamento contabiliza essa existência.

Para alguns dos campos do orçamento, será necessário ter a informação preenchida anteriormente noutros separadores. É o caso da **EQUIPA**, pois são os elementos inseridos nesse separador que aparecem neste quadro, devendo ser adicionada uma linha por cada elemento. É, igualmente, na secção de Receitas com coproduções, o caso com os **APOIOS**. Apenas os apoios previamente ali introduzidos podem ser aqui utilizados.

Nas diversas tabelas de despesas, está disponível uma ferramenta de decomposição de fórmula de cálculo, para os valores que se subdividem em unidades. São os campos de **quantidade, duração e unidade de duração** (por mês, por tarefa, etc.), que devem ser escolhidos conforme as características do projeto e as rubricas correspondentes, dedicando uma linha a cada item, sempre tendo em atenção a coerência e legibilidade da candidatura.

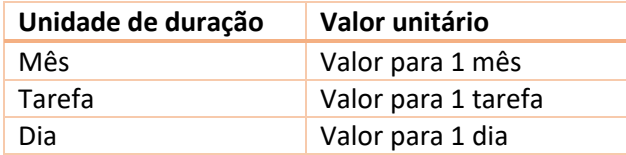

Exemplo: se está acordado com um elemento da equipa o pagamento mensal para um trabalho de três meses, deve inserir-se: Duração = 3 // Unidade de duração = mês // Valor unitário = valor mensal. A plataforma irá calcular o valor total a pagar a esse membro da equipa.

Também na logística deve ter em conta a coerência do orçamento e do projeto, tendo atenção

sobretudo nas unidades de medida escolhidas e custos unitários. Exemplo: refeições para uma equipa de cinco pessoas durante três dias, considerando três

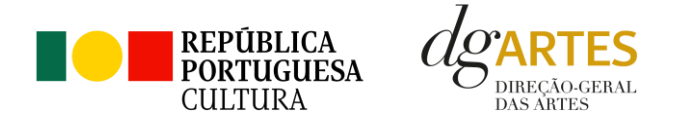

refeições por dia por cada pessoa. Nesta situação, o valor unitário a introduzir é o somatório das três refeições para uma pessoa por um dia.

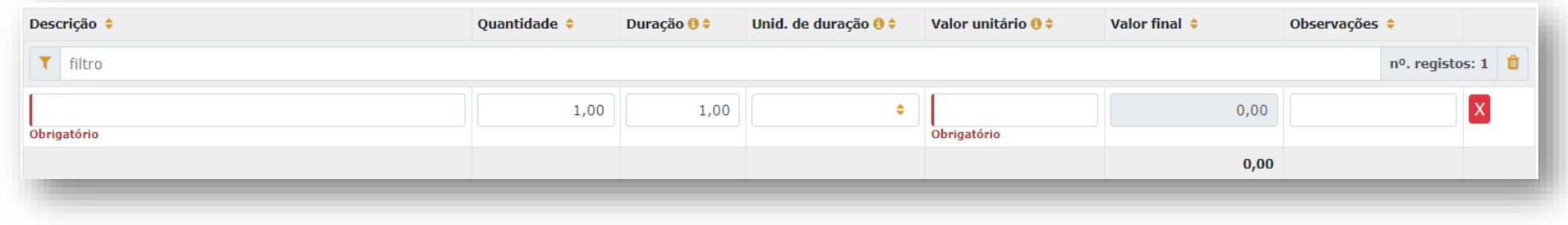

No quadro de Receitas da secção **Orçamento**, serão indicadas as receitas previstas com o projeto, distribuídas por natureza: bilheteira e outras receitas próprias, apoio pedido à DGArtes (já preenchido, mediante seleção no separador **INÍCIO**) e outros apoios e financiamentos (públicos e/ou privados; nacionais e/ou internacionais).

Neste último, é apresentada para selecionar a lista de parceiros introduzidos no separador **APOIOS**. Os montantes aparecem automaticamente consoante foram introduzidos naquele separador, mas são editáveis, se preferir separá-los em parcelas.

Quanto às receitas próprias, também a bilheteira deve ser preenchida atendendo às unidades de medida escolhidas e valor (unitário) introduzido. Recorde que o público estimado foi já introduzido na **Calendarização** (ver pág. **Erro! Marcador não definido.**).

À medida que o orçamento vai sendo preenchido e concluído, o quadro resumo permite visualizar os totais de despesas e receitas. Esta informação é muito relevante na medida em que o total das receitas tem de ser coincidente com o total das despesas. Ou seja, o **saldo final** tem que ser **0 (zero)**.

#### **Confira as contas**

- Verifique que **os apoios** utilizados no **Orçamento** correspondem aos que foram introduzidos no separador **APOIOS**;
- Verifique que o somatório das parcelas de cada apoio corresponde ao valor que consta do separador **APOIOS** para esse apoio;
- Verifique que não há duplicações nem esquecimentos de **apoios**;
- Verifique que os **apoios em espécie** estão registados nas **Receitas** e que a despesa a que correspondem consta das **Despesas**.
- Verifique que os **totais de receitas e despesas** são coincidentes.

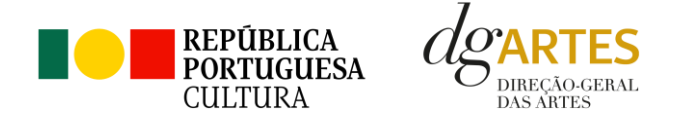

o **Verificação e envio**

No último separador, **VERIFICAÇÃO E ENVIO**, deve estar atento aos **Avisos e mensagens de erro** gerados pelo formulário, com indicação da área (separador) e o campo em que deve efetuar as correções. A plataforma **não deixará SUBMETER** a candidatura enquanto houver mensagens de erro não resolvidas. Depois, surge uma **lista de itens** que deve **verificar** sem falta antes de submeter. Para facilitar, é obrigatório selecionar cada um dos lembretes. Mais uma vez, a plataforma **não deixará SUBMETER** a candidatura sem que todas as alíneas estejam selecionadas. Finalmente, surge a lista de **declarações legais** que os candidatos devem aceitar antes de **SUBMETER** a candidatura. Leia cuidadosamente e assegure-se de que cumpre estes requisitos, pois a seleção de cada declaração significa a sua **aceitação para efeitos legais** e **todas são obrigatórias** de forma a desbloquear a tecla **SUBMETER**.

### **GRAVE TODOS OS QUADROS**

Neste momento, deve reler a candidatura e assegurar-se do seu correto preenchimento, da sua legibilidade, clareza e coerência. Se possível, peça uma revisão a alguém que não a tenha preenchido.

### **DEPOIS DE SUBMETIDA, A CANDIDATURA NÃO PODE SER MODIFICADA.**

Uma vez **preenchida** e **verificada** a candidatura, pode gravar uma **cópia em PDF** no botão azul e **SUBMETER** no botão verde, ambos no canto inferior direito do separador **Verificação e Envio.**

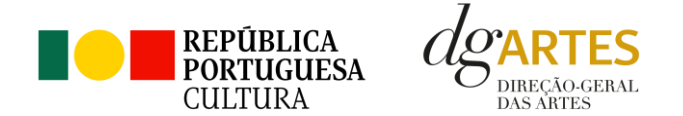

O botão para obtenção do **PDF da candidatura** e que contém elementos essenciais como a **Data de Entrega (data-hora)**,o **Código de Entrega** e o **N.º de Candidatura (identificação da candidatura)** está sempre disponível e pode aceder-lhe mesmo depois da candidatura submetida. Recomendamos que guarde uma cópia.

### **NÃO SE ESQUEÇA DE SUBMETER**

Uma candidatura iniciada, mas não submetida, não será tida em consideração no concurso. Deverá aparecer no ecrã a mensagem: **"A sua candidatura foi submetida com sucesso"**.

Irá receber um **e-mail** com a mesma indicação de sucesso.

Se tal não acontecer, contacte atempadamente os serviços de **Apoio ao Candidato:**  [candidaturas@dgartes.pt](mailto:candidaturas@dgartes.pt) ou 210102540, nos dias úteis, entre as 10h e as 12h, e as 14h30 e as 16h.

#### <span id="page-28-0"></span>**14. Verificação formal de candidaturas**

Antes de se iniciar a apreciação do projeto, verifica-se o cumprimento das condições previstas na lei.

Quando as candidaturas não reúnem as condições e requisitos previstos no respetivo Aviso de Abertura, os candidatos são notificados para:

a) Apresentação de documentação obrigatória no prazo de 5 dias úteis, ou

b) Propostos para exclusão, podendo apresentar reclamação no prazo de 10 dias úteis.

São excluídas as candidaturas e as entidades que não reúnam as condições previstas na lei e no respetivo regulamento, bem como as candidaturas de entidades que, tendo beneficiado de apoios anteriores da DGARTES, se encontrem em situação de incumprimento.

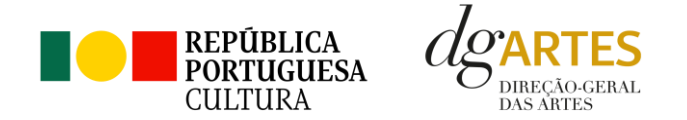

São também excluídos os projetos que configurem situações de cumulação de apoios com outra candidatura/contrato com a DGARTES, com exceção das entidades beneficiárias de apoio sustentado, ao abrigo do n.º 2 do artigo 26.º do Decreto-Lei n.º 103/2017, de 24 de Agosto, na sua redação atual;

Terminada a fase de verificação formal das candidaturas, os candidatos são admitidos/ não admitidos ao programa, sendo notificados para o efeito.

#### <span id="page-29-0"></span>**15. Apreciação de candidaturas**

#### • **Composição da Comissão de Apreciação**

A Comissão de Apreciação é composta por um técnico superior da DGARTES, enquanto coordenador, outro técnico superior da DGARTES e cinco especialistas externos, com mais um especialista externo e um técnico superior da DGARTES como elementos suplentes.

Costanza Ronchetti (técnica superior da DGARTES), que coordena

Paulo Filipe Gaspar, Isabel Pires, Rafael Araújo, Rosa Pinto, André Granjo (especialistas)

Alexandra Trindade (técnica superior da DGARTES) como elementos efetivos

Francisco Pereira (especialista) e Maria Inês Chora (técnica superior da DGARTES) como elementos suplentes

#### • **Forma de Apreciação**

As candidaturas admitidas são apreciadas e avaliadas pela Comissão de Apreciação num prazo não superior a 60 dias úteis, após admissão.

A avaliação é elaborada com base num conjunto de critérios e parâmetros de referência, previamente estipulados e indicados no respetivo Aviso de Abertura.

As candidaturas são ordenadas de forma decrescente, a partir da mais pontuada.

Ainda na fase da apreciação das candidaturas, prevê-se que as comissões de apreciação possam solicitar às entidades informação complementar que julguem pertinente para o esclarecimento de qualquer elemento de uma candidatura.

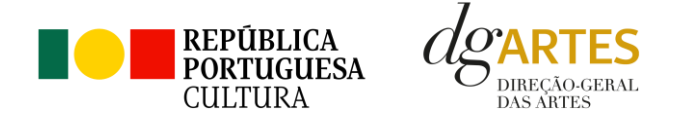

• **Critérios de Apreciação**

As candidaturas são apreciadas pela comissão de apreciação de acordo com os seguintes critérios e subscritérios e respetiva ponderação na classificação final:

- **Projeto artístico** qualidade, relevância cultural e equipa, os quais serão avaliados tendo em conta os seguintes subcritérios:
	- o **Qualidade e relevância cultural** do projeto, aferidas pela inovação, originalidade, coerência e excelência das atividades propostas, com a valoração de 30%;
	- o **Adequação da equipa** ao projeto, aferida pelo percurso profissional e artístico dos seus diversos elementos, com a valoração de 20%.
- **Viabilidade e visibilidade** do projeto, tendo em conta os seguintes subcritérios:
	- o **Consistência do projeto de gestão** aferida pela adequação do orçamento e dos recursos humanos e materiais ao plano de atividades, com a valoração de 20%;
	- o **Estratégias de comunicação e divulgação**, com a valoração de 10%;
- ➢ **Objetivos - correspondência aos objetivos estratégicos e aos objetivos específicos de interesse público cultural**, a qual será avaliada tendo em conta os seguintes subcritérios:
	- o **Objetivos estratégicos**, com a valoração de 10%;
	- o **Objetivos específicos de interesse público cultural**, com a valoração de 10%.

Cada critério e subcritério é pontuado de 0 a 20, correspondendo 20 à pontuação mais elevada.

A classificação das candidaturas é obtida pela soma das pontuações atribuídas aos critérios, considerando a sua taxa de ponderação de acordo com a seguinte fórmula de cálculo:

$$
PF\% = \frac{a) \times (30\% + 20\%) + b) \times (20\% + 10\%) + c) \times (10\% + 10\%)}{20}
$$

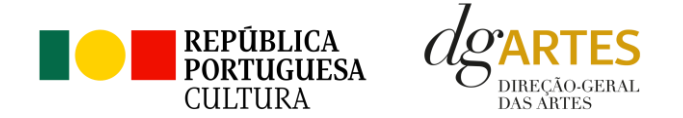

As candidaturas são ordenadas pela comissão de apreciação e é elaborado um projeto de decisão de acordo com o procedimento descrito no capítulo  $\mathbb D$ [\(Distribuição do financiamento por regiões](#page-9-0) e montante a atribuir por candidatura).

#### <span id="page-31-0"></span>**16. Projeto de decisão**

Os candidatos são então notificados do projeto de decisão, do qual constam as atas das reuniões da Comissão de Apreciação, bem como a ordenação e pontuação total das candidaturas apreciadas.

#### <span id="page-31-1"></span>**17. Audiência dos interessados**

No dia útil seguinte ao da notificação inicia-se o prazo de **10 dias úteis** relativo à audiência dos interessados.

No exercício do direito de audiência, os interessados podem pronunciar-se sobre todas as questões com interesse para a decisão, em matéria de facto e de direito, bem como requerer diligências complementares e juntar documentos tidos por pertinentes. O exercício da audiência é realizado, somente, por requerimento escrito.

No âmbito da audiência de interessados, caso pretenda consultar o processo, deverá solicitá-lo à DGARTES.

#### <span id="page-31-2"></span>**18. Decisão final**

A comissão procede à análise dos contributos apresentados pelos interessados, e é publicada no sítio da internet da DGARTES a decisão final, da qual constam as respostas às pronúncias, bem como a ordenação final e pontuação total das candidaturas apreciadas.

A lista final dos apoios financeiros a conceder é comunicada a todos os candidatos.

Os candidatos apoiados são notificados para apresentação de documentação obrigatória à contratualização.

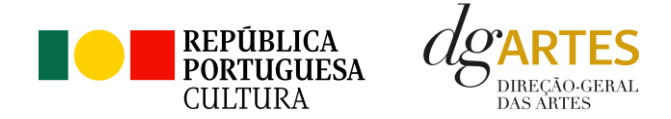

# <span id="page-32-0"></span>Contratualização

#### <span id="page-32-1"></span>**19. Entrega de Documentos**

Os candidatos apoiados são notificados para apresentação de documentação obrigatória à contratualização. As entidades beneficiárias submetem ou atualizam, consoante o caso, no sítio na Internet da DGARTES, no prazo de cinco dias úteis a contar da notificação da decisão final, os seguintes documentos:

*a*) No caso de se terem verificado alterações, o documento de constituição e respetivos estatutos, devidamente atualizados, bem como cópia da ata que comprove os atuais corpos dirigentes, ou, se sujeita a registo comercial, a certidão permanente com todos os registos em vigor ou indicação do respetivo número de acesso para a sua consulta no respetivo sítio na Internet;

*b*) Documentos comprovativos da situação regularizada perante a administração fiscal e a segurança social ou autorização para a sua consulta nos respetivos sítios na Internet;

*c*) Documentos comprovativos das autorizações ou dos pedidos relativos às obras que impliquem direitos de autor e direitos conexos ou declaração de honra que o ateste;

*d*) Documentos comprovativos exigidos para o exercício da atividade ou declaração de honra que o ateste;

A atribuição do apoio e a celebração do contrato previsto no artigo 16.º do Decreto-Lei n.º 103/2017, na sua redação atual, ficam dependentes da submissão no sítio na Internet da DGARTES, no prazo estipulado, da documentação prevista no número anterior.

**NOTA:** Consultar nos **Anexos** especificação de documentos por tipo de entidade.

#### <span id="page-32-2"></span>**20. Preparação do Contrato**

Após a comunicação da decisão de aprovação do apoio, é enviada uma minuta do contrato à entidade, onde se especificam todos os termos e condições do apoio aprovado. No prazo de 20 dias contados a partir da data de receção da proposta de contrato, a entidade deve devolvê-la à DGARTES, devidamente assinada e rubricada pelos responsáveis legais pela entidade, sob pena de ver a decisão de aprovação revogada.

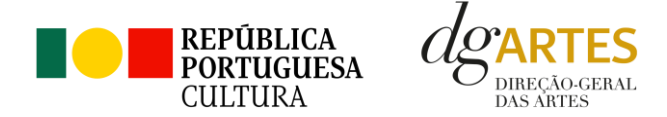

#### <span id="page-33-0"></span>**21. Teor do Contrato**

O contrato de financiamento inclui os seguintes elementos:

- a) identificação das partes;
- b) descrição do projeto, objetivos e indicadores;
- c) o montante de apoio atribuído à entidade, em euros;
- d) a data de início e de fim do contrato;
- e) condições no âmbito das quais a DGARTES pode suspender os pagamentos e solicitar o reembolso à entidade;
- f) resolução de disputas e jurisdição.

Nesta fase importa garantir que os dados correspondem aos indicados na candidatura, que estão de acordo com estatutos/certidão permanente e que não há erros na informação, que o texto de contrato não foi alterado e que as assinaturas correspondem às obrigatórias. O contrato deve ainda ser entregue pelas entidades em formato PDF, de forma que seja possível a assinatura digital pela DGArtes.

Após verificação, o contrato é assinado pelo Diretor Geral, em número de exemplares igual ao do número de assinaturas. O contrato é devolvido à entidade e disponibilizado na plataforma/balcão das artes, para cada processo.

### <span id="page-33-1"></span>Pagamento

#### <span id="page-33-2"></span>**21. Pagamento**

Questões relacionadas com faturação devem ser dirigidas à DGARTES através do e-mail [contabilidade@dgartes.pt.](mailto:contabilidade@dgartes.pt) Os documentos a emitir – fatura/recibo para transferência do apoio financeiro – deverão ter os seguintes dados: NIF e morada da DGARTES, valor a receber, descrição do programa de apoio e referência ao enquadramento no âmbito de Bens e Serviços, bem como número de compromisso. Para qualquer pagamento, a entidade deverá ter sempre demonstrada a situação regularizada perante a Autoridade Tributária e a Segurança Social (ou autorização para a sua consulta nos respetivos *websites*).

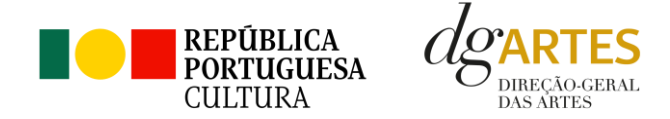

### <span id="page-34-0"></span>Acompanhamento

#### <span id="page-34-1"></span>**22. Apoio aos Projetos – Gestor do apoio**

Após a tramitação inicial de análise de candidaturas e atribuição de apoio, na fase final é atribuído um gestor de processo que corresponde a um técnico da DGArtes que terá como função acompanhar o processo e garantir que o projeto decorre de acordo com o previsto na candidatura. As entidades passam a ter indicação do seu gestor através da plataforma, estando indicado no cabeçalho de cada projeto o nome e o contacto.

#### <span id="page-34-2"></span>**23. Plano de Atividades**

As alterações ao plano de atividades que envolvam a modificação do plano financeiro aprovado, da calendarização ou da estrutura de custos do projeto, estão sujeitas à decisão da DGARTES após análise e parecer. Os pedidos de alteração devem ser formalizados por escrito.

#### <span id="page-34-3"></span>**24. Comunicação e Divulgação**

As entidades obrigam-se a respeitar as normas relativas à comunicação e divulgação.

Devem remeter as questões de divulgação/difusão/comunicação para o e-mail: [comunicacao@dgartes.pt.](mailto:contabilidade@dgartes.pt)

### <span id="page-34-4"></span>Anexos

#### <span id="page-34-5"></span>**25. Documentos Obrigatórios**

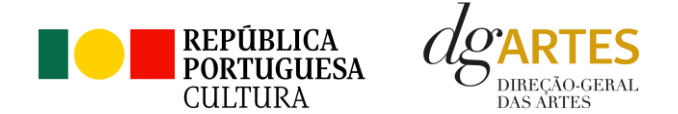

• **Associações**

**Documento de constituição** - o documento de constituição é uma certidão emitida pelo Cartório Notarial, Conservatória, Balcão Associação ou outra entidade e legitima a criação da associação. Deve-se verificar se está registada em notário (por vezes este documento também inclui os estatutos da associação);

**Estatutos atualizados** - os estatutos da Associação são o documento que em artigos descreve as regras base de funcionamento, registadas e legitimadas. Deve-se verificar a duração do mandato e a quantas assinaturas obriga e quais são, para efeitos legais de definição de representantes legais;

**Ata que comprove os atuais corpos dirigentes** - todas as associações têm Assembleias periódicas; no entanto, há que analisar a ata da última Assembleia Geral de forma a confirmar a sua validade, se foi realizada dentro do período do mandato descrito nos Estatutos e se a nomeação de órgãos sociais determina os cargos e nomes das assinaturas obrigatórias dos representantes legais.

• **Cooperativas**

**Documento de constituição** - o documento de constituição é uma certidão emitida pelo Cartório Notarial, Conservatória, Balcão Associação ou outra entidade e legitima a criação da associação. Deve-se verificar se está registada em notário (por vezes este documento inclui os estatutos da associação);

**Certidão de registo permanente** - pode ser um dos documentos anexos ou pode vir apenas referido o código de acesso. Há que verificar a validade e assinaturas obrigatórias, informação descrita na certidão em consulta, aqui:<https://eportugal.gov.pt/empresas/Services/Online/Pedidos.aspx?service=CCP>

**Estatutos atualizados** - os estatutos da Associação são o documento que em artigos descreve as regras base de funcionamento, registadas e legitimadas. Deve-se verificar a duração do mandato e a quantas assinaturas obriga e quais são, para efeitos legais de definição de representantes legais;

**Ata que comprove os atuais corpos dirigentes** - todas as associações têm Assembleias periódicas; no entanto, há que analisar a ata da última Assembleia Geral de forma a confirmar a sua validade, se foi realizada dentro do período do mandato descrito nos Estatutos e se a nomeação de órgãos sociais determina os cargos e nomes das assinaturas obrigatórias dos representantes legais;

**Credencial Cooperativa** - é um documento comprovativo da legal constituição e regular funcionamento da Cooperativa, segundo o quadro legal do setor cooperativo, emitida pela CASES (Cooperativa António Sérgio para a Economia Social). Nota: destina-se exclusivamente a cooperativas do território

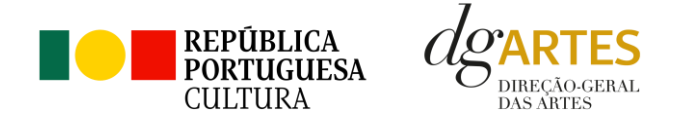

continental, sendo que as cooperativas da Região Autónoma dos Açores terão documento emitido pela [DRIC](https://portal.azores.gov.pt/web/drci) (Direção Regional do Comércio e Indústria) e as Cooperativas da Região Autónoma da Madeira pel[o IEM](http://www.iem.madeira.gov.pt/) (Instituto do Emprego da Madeira).

#### • **Empresas, Sociedades Comerciais ou por quotas**

**Certidão de registo permanente** - pode ser um dos documentos anexos ou pode vir apenas referido o código de acesso.

• **Pessoas singulares e legais representantes das pessoas coletivas**

**Cartão de cidadão** - caso consinta na reprodução do cartão de cidadão, deve apresentar cópia do mesmo.

• **Todos os candidatos**

**Certidão de não dívida Autoridade Tributária** - documento comprovativo de situação regularizada perante a Autoridade Tributária ou autorização para a sua consulta online (NIPC DGARTES: 600082733);

**Certidão de não dívida Segurança Social** - documento comprovativo de situação regularizada perante a Segurança Social ou autorização para a sua consulta online (NISS DGARTES: 20017946713);

**Licenças de exercício da atividade** - documentos comprovativos das licenças exigidas para o exercício da atividade (por exemplo, Registo de promotor de espetáculos de natureza artística ou Licença de recinto de espetáculos de natureza artística) ou declaração de honra que o ateste (declaração-tipo em [www.dgartes.gov.pt/sites/default/files/anexo1\\_licençaexercicioativ.docx](http://www.dgartes.gov.pt/sites/default/files/anexo1_licençaexercicioativ.docx) );

**Direitos de autor e direitos conexos** - documentos comprovativos das autorizações ou dos pedidos relativos às obras que impliquem direitos de autor e direitos conexos, ou declaração de honra que o ateste (declaração-tipo e[m www.dgartes.gov.pt/sites/default/files/anexo2\\_licençadireitoautor.docx\)](http://www.dgartes.gov.pt/sites/default/files/anexo2_licençadireitoautor.docx).

### Proteção de Dados Pessoais

Todos os dados pessoais disponibilizados nas candidaturas e nos projetos serão tratados exclusivamente para o efeito de gestão do Programa pela DGARTES, enquanto entidade responsável pelo tratamento dos dados e mediante o consentimento expresso dos respetivos titulares, nos termos e para efeitos do

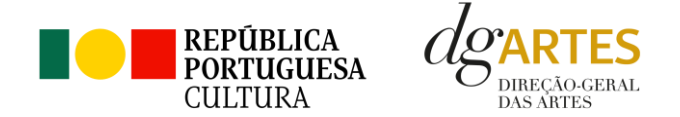

Regulamento (EU) 2016/679 do Parlamento Europeu e do Conselho, de 27 de abril de 2016, relativo à proteção das pessoas singulares no que diz respeito ao tratamento de dados pessoais e à livre circulação desses dados.

Consultar:<https://eur-lex.europa.eu/legal-content/PT/TXT/PDF/?uri=CELEX:32016R0679&from=pt>

1. Ao submeter a sua candidatura, a entidade deve fornecer os dados estritamente necessários ao respetivo processo, nos termos do aviso de abertura do procedimento.

2. A DGARTES apenas solicita o fornecimento de dados relevantes para efeitos do concurso, excluindo outro tipo de dados.

3. Os dados pessoais recolhidos são utilizados e tratados apenas para as finalidades do concurso e condução dos processos de classificação e seleção das candidaturas, de acordo com as normas do programa de apoio sustentado.

4. Em caso de atribuição de apoio, podem ser solicitados dados pessoais adicionais que são necessários para a realização do contrato.

5. Os dados pessoais recolhidos poderão ser utilizados de forma anonimizada, impossibilitando a identificação dos respetivos titulares, em estudos estatísticos.

6. A DGARTES garante às entidades que os dados são somente tratados pelo período necessário para a prossecução da finalidade para a qual foram recolhidos.

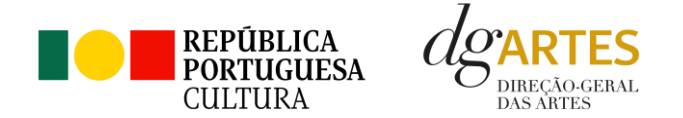

### Boas Práticas para a Previsão Orçamental

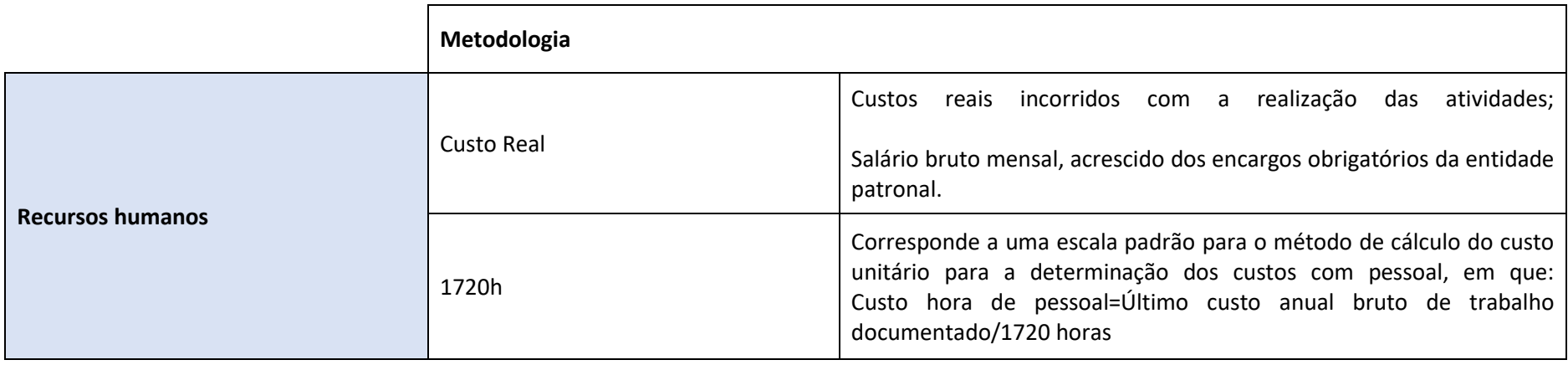

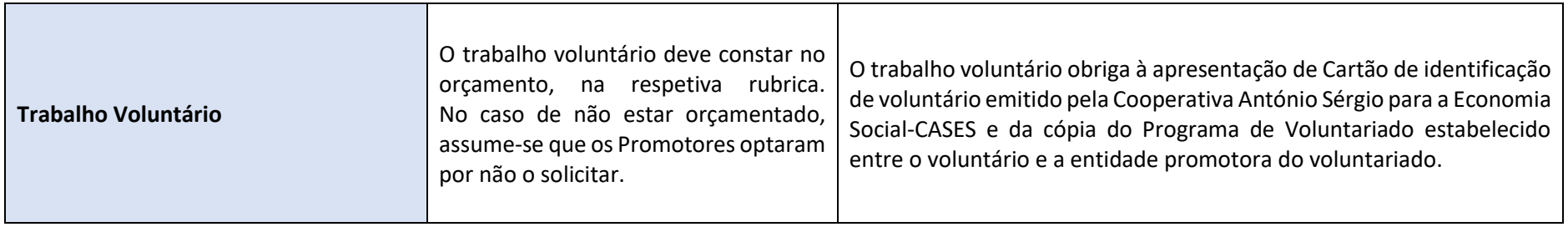

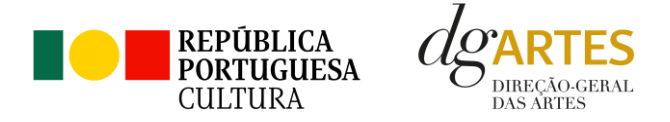

**As despesas de deslocação contemplam os seguintes custos: alojamento, refeições, transportes, vistos**

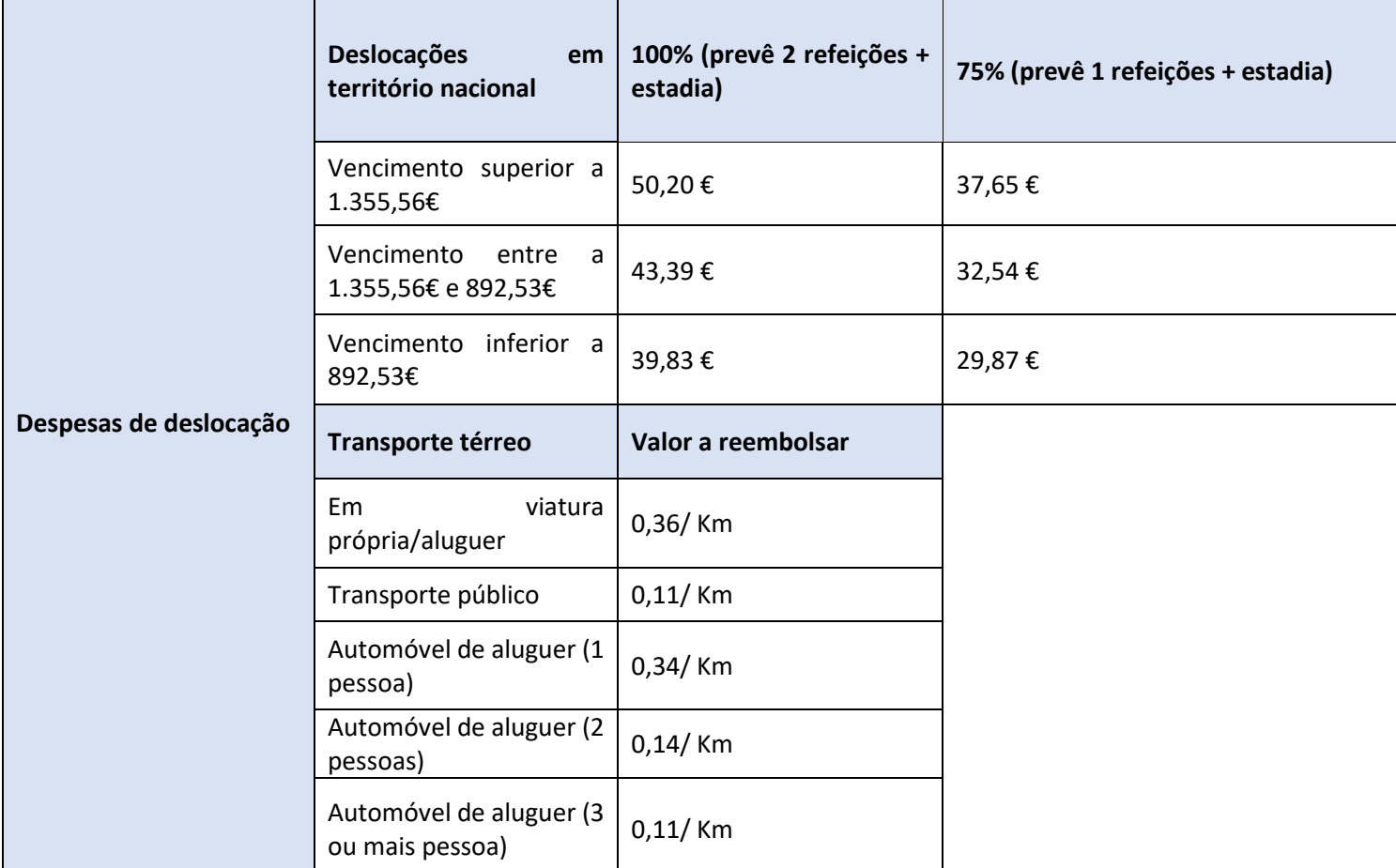

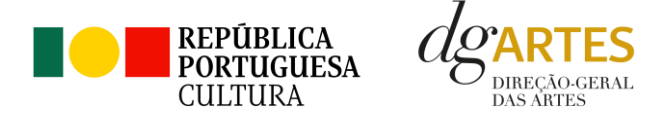

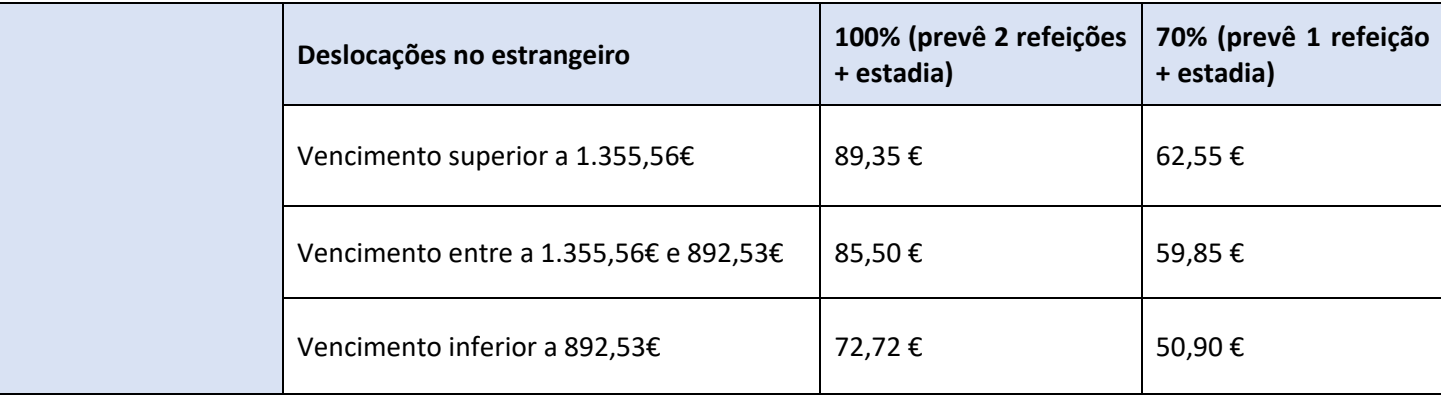

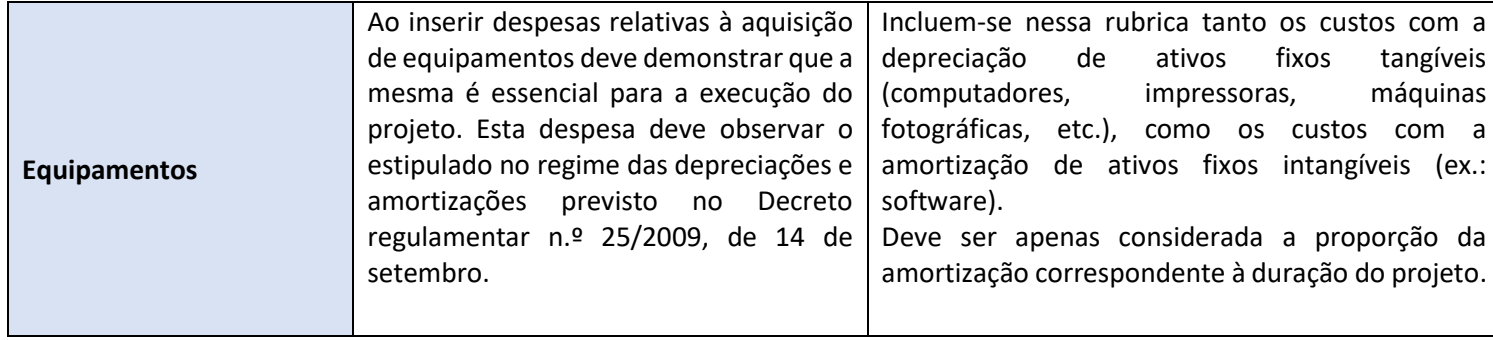